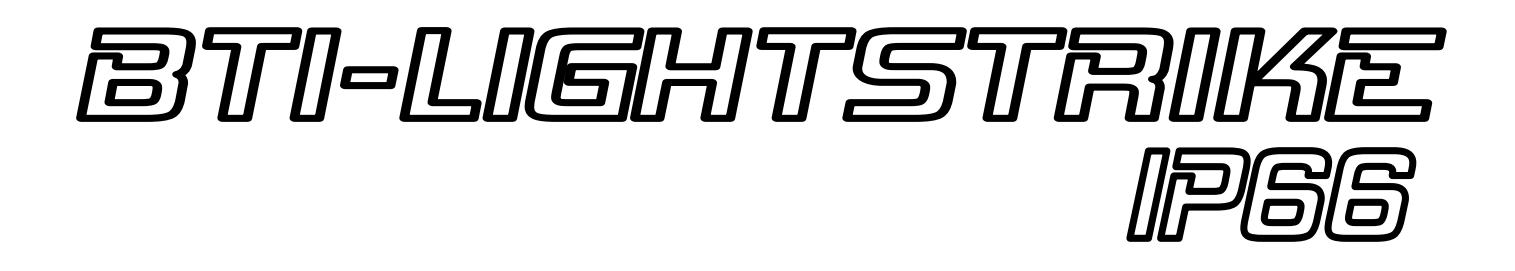

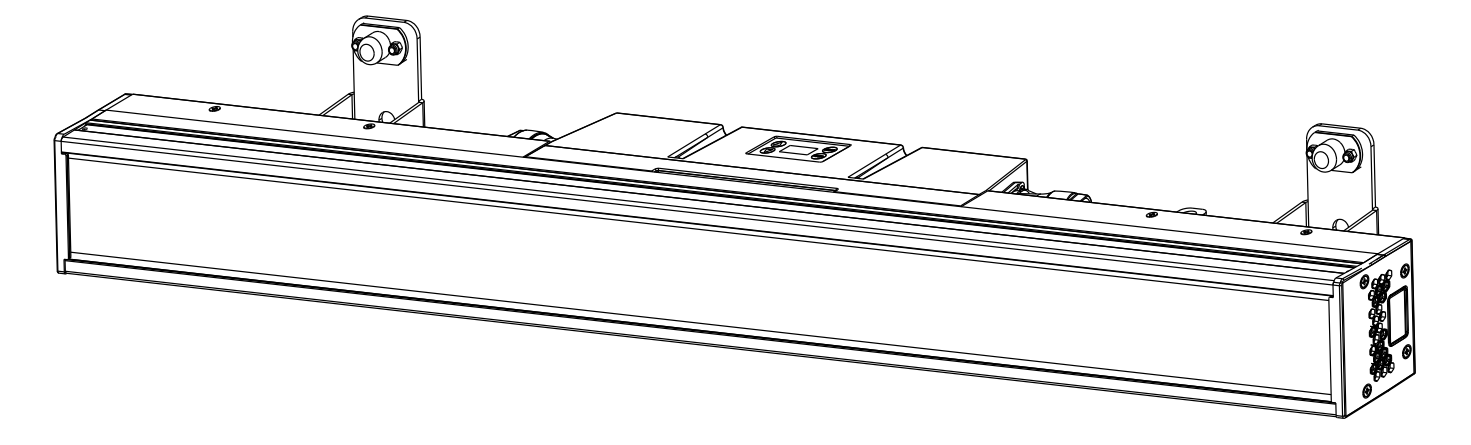

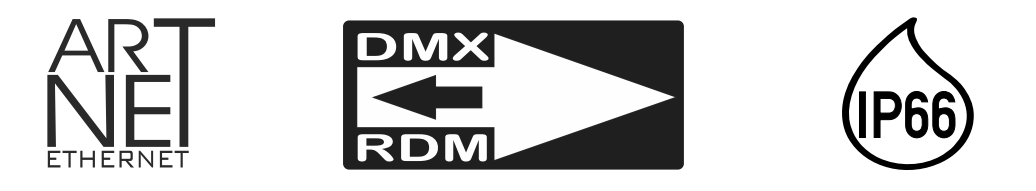

# **FRANCAIS** Mode d'emploi

Other languages can be downloaded from: WWW.BRITEQ-LIGHTING.COM

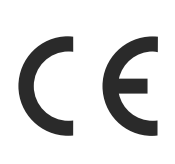

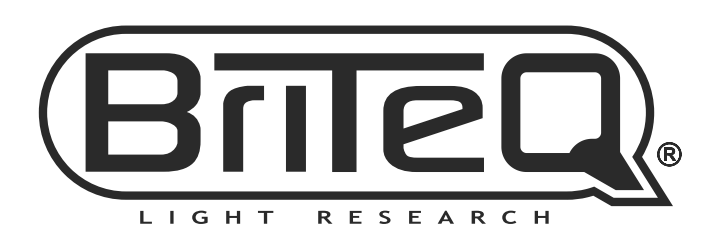

Version: 1.0

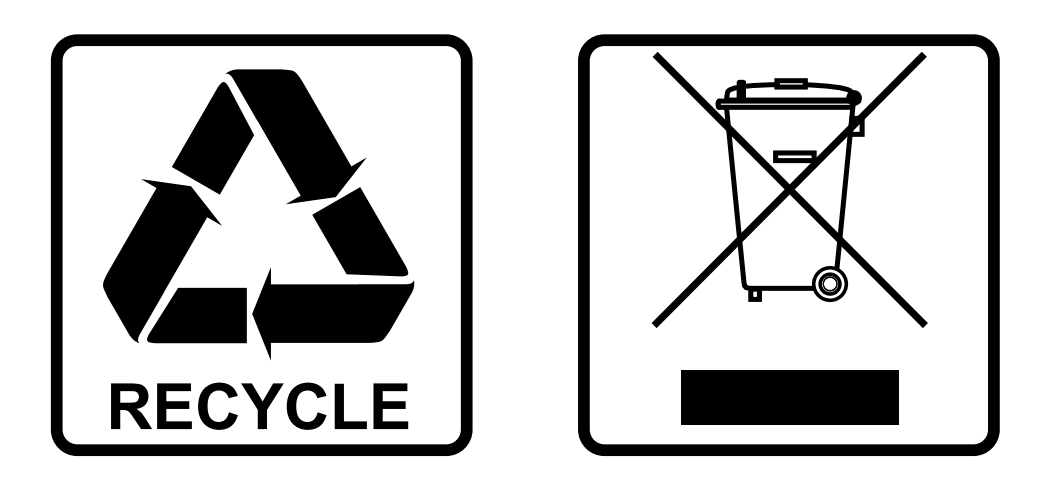

### **EN-DISPOSAL OF THE DEVICE**

Dispose of the unit and used batteries in an environment friendly manner according to your country regulations.

### **FR-DÉCLASSER L'APPAREIL**

Débarrassez-vous de l'appareil et des piles usagées de manière écologique Conformément aux dispositions légales de votre pays.

### **NL - VERWIJDEREN VAN HET APPARAAT**

Verwijder het toestel en de gebruikte batterijen op een milieuvriendelijke manier conform de in uw land geldende voorschriften.

### **DU - ENTSORGUNG DES GERÄTS**

Entsorgen Sie das Gerät und die Batterien auf umweltfreundliche Art und Weise gemäß den Vorschriften Ihres Landes.

### **ES-DESHACERSE DEL APARATO**

Reciclar el aparato y pilas usadas de forma ecologica conforme a las disposiciones legales de su pais.

### **PT-COMO DESFAZER-SE DA UNIDADE**

Tente reciclar a unidade e as pilhas usadas respeitando o ambiente e em conformidade com as normas vigentes no seu país.

## *MANUEL D'UTILISATION*

Nous vous remercions d'avoir acheté ce produit Briteq®. Pour profiter pleinement de toutes les possibilités et pour votre propre sécurité, veuillez lire très attentivement ce mode d'emploi avant de commencer à utiliser cet appareil.

## *CARACTÉRISTIQUES*

- BTI-LIGHTSTRIKE IP66 est une barre hybride LED Pixel mapping très polyvalente pour l'extérieur, excellente pour de nombreux travaux de location, studios de télévision, scènes de concert, discothèques et bien d'autres.
- Cette barre de LED hybride se compose de 2 effets complémentaires pour un impact maximal :
	- **112 LED blanc froid extrêmement brillantes**, réparties en 16 zones, forment une ligne centrale pour créer des effets stroboscopiques impressionnants et bouleversants.
	- **672 LED RVB** de part et d'autre de la ligne stroboscopique blanche centrale, disposées en 32 puissantes zones de pixels de 21 LED RVB chacune, constituent un outil puissant pour créer des images en mouvement colorées et étonnantes.
- Les multiples modes de fonctionnement permettent une utilisation flexible dans tous les contextes imaginables :
	- **Modes DMX étendus** avec jusqu'à 123 canaux où vous pouvez contrôler chaque pixel individuellement via des serveurs média pour créer les images les plus folles et les effets hallucinants.
	- **Les modes DMX à canaux limités** (seulement 15CH) où les macros d'effets intégrées permettent de construire des spectacles incroyablement créatifs avec des contrôleurs DMX relativement simples en très peu de temps.
- Outre le DMX standard avec prise en charge RDM, **Art-net et sACN sont pleinement pris en charge**, ce qui permet de créer et de contrôler de grands ensembles rapidement et efficacement.
- Le BTI-LIGHTSTRIKE IP66 est très compact et son poids est faible, ce qui lui permet de s'intégrer rapidement dans toutes sortes de décors.
- Entièrement compatible avec le BTX-LIGHTSTRIKE (pour l'intérieur) : peut être utilisé ensemble dans une seule installation !
- Les fixations inclinables peuvent être équipées de crochets standard et/ou utilisées avec les supports oméga inclus.
- Équipé d'un **mécanisme** inventif **de libération rapide** qui vous permet de connecter et d'aligner rapidement plusieurs projecteurs.
- Équipé en standard d'entrées/sorties compatibles avec les connecteurs XLR 5 broches, RJ45 réseau et PowerCON TRUE1 pour un chaînage facile en guirlande.
- Les connecteurs XLR standard à 5 broches peuvent être facilement convertis en XLR à 3 broches à l'aide du kit de conversion optionnel "BT-XLR5TO3 KIT" (code de commande : B05517).
- Fonctionnement très silencieux, grâce à des ventilateurs de refroidissement à température contrôlée.
- Écran OLED alphanumérique et touches tactiles pour sélectionner les différentes options du menu de configuration.
- Quatre courbes de gradation : linéaire, carrée, carrée inverse, courbe en S

### *AVANT L'UTILISATION*

- Avant de commencer à utiliser cet appareil, veuillez vérifier qu'il n'y a pas de dommages dus au transport. S'il y en a, n'utilisez pas l'appareil et consultez d'abord votre revendeur.
- **Important :** Cet appareil a quitté notre usine en parfait état et bien emballé. Il est absolument nécessaire que l'utilisateur suive strictement les instructions de sécurité et les avertissements contenus dans ce manuel d'utilisation. Tout dommage causé par une mauvaise manipulation n'est pas couvert par la garantie. Le revendeur n'acceptera aucune responsabilité pour tout défaut ou problème résultant du non-respect de ce manuel d'utilisation.
- Conservez ce livret dans un endroit sûr pour une consultation ultérieure. Si vous vendez le luminaire, veillez à ajouter ce manuel d'utilisation.

### **Vérifiez le contenu :**

Vérifiez que l'emballage contient les éléments suivants :

- BTX-LIGHTSTRIKE (supports d'inclinaison installés)
- 2pcs extra base de support oméga
- Mode d'emploi en anglais, d'autres langues peuvent être téléchargées sur notre site web.
- Câble d'alimentation secteur

## *CONSIGNES DE SÉCURITÉ :*

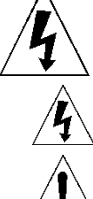

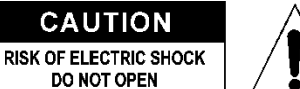

ATTENTION : Pour réduire le risque de choc électrique, ne pas retirer le couvercle supérieur. Aucune pièce réparable par l'utilisateur ne se trouve à l'intérieur. Ne confiez l'entretien de l'appareil qu'à un personnel qualifié.

Le symbole de l'éclair avec une pointe de flèche dans un triangle équilatéral est destiné à avertir de l'utilisation ou de la présence d'une "tension dangereuse" non isolée dans le boîtier du produit, d'une magnitude suffisante pour constituer un risque de choc électrique.

Le point d'exclamation dans le triangle équilatéral a pour but d'alerter l'utilisateur de la présence d'instructions importantes sur le fonctionnement et l'entretien (réparation) dans la documentation accompagnant cet appareil.

Cet appareil de classe I doit être mis à la terre afin de respecter les règles de sécurité.

**IP66** Cet appareil est protégé contre la pénétration totale de poussière et contre les jets d'eau à haute pression provenant de n'importe quelle direction.

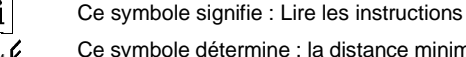

Ce symbole détermine : la distance minimale des objets éclairés. La distance minimale entre la sortie de la lumière et la surface éclairée doit être supérieure à 1 mètre.

Les lentilles/éléments du boîtier visiblement endommagés doivent être remplacés par des pièces de rechange originales

**ATTENTION :** Ne fixez pas la source lumineuse en fonctionnement, cela peut être dangereux pour les yeux.

- Pour protéger l'environnement, veuillez essayer de recycler le matériel d'emballage autant que possible.
- Pour éviter la formation de condensation à l'intérieur, laissez l'appareil s'adapter aux températures environnantes en le plaçant dans une pièce chaude après le transport. La condensation empêche parfois l'appareil de fonctionner à plein régime ou peut même l'endommager.
- Ne placez pas d'objets métalliques et ne renversez pas de liquide à l'intérieur de l'appareil. Cela pourrait entraîner un choc électrique ou un dysfonctionnement. Si un objet étranger pénètre dans l'appareil, débranchez immédiatement l'alimentation électrique.
- Placez l'appareil dans un endroit bien ventilé, à l'écart de tout matériau et/ou liquide inflammable. Le luminaire doit être fixé à au moins 50 cm des murs environnants.
- Ne couvrez pas les ouvertures de ventilation, car cela pourrait entraîner une surchauffe.
- Évitez d'utiliser l'appareil dans des environnements poussiéreux et nettoyez-le régulièrement.
- Gardez l'appareil hors de portée des enfants.
- Les personnes inexpérimentées ne doivent pas utiliser cet appareil.
- La température ambiante maximale sûre est de 40°C. N'utilisez pas cet appareil à des températures ambiantes plus élevées.
- Assurez-vous que la zone située sous le lieu d'installation est exempte de toute personne indésirable pendant le montage, le démontage et l'entretien.
- Laissez l'appareil refroidir pendant environ 10 minutes avant de commencer l'entretien.
- Débranchez toujours l'appareil lorsqu'il n'est pas utilisé pendant une période prolongée ou avant de procéder à son entretien.
- L'installation électrique ne doit être effectuée que par du personnel qualifié, conformément aux réglementations en matière de sécurité électrique et mécanique en vigueur dans votre pays.
- Vérifiez que la tension disponible n'est pas supérieure à celle indiquée sur l'appareil.
- Le cordon d'alimentation doit toujours être en parfait état. Arrêtez immédiatement l'appareil lorsque le cordon d'alimentation est écrasé ou endommagé. Il doit être remplacé par le fabricant, son agent de service ou des personnes de qualification similaire afin d'éviter tout danger.
- Ne laissez jamais le cordon d'alimentation entrer en contact avec d'autres câbles !
- Cet appareil doit être mis à la terre afin de respecter les règles de sécurité.
- Ne connectez pas l'appareil à un quelconque gradateur.
- Utilisez toujours un câble de sécurité approprié et certifié lors de l'installation de l'appareil.
- Afin d'éviter tout choc électrique, n'ouvrez pas le couvercle. Il n'y a aucune pièce réparable par l'utilisateur à l'intérieur.
- **Ne** réparez **jamais** un fusible et ne contournez **jamais** le porte-fusible. Remplacez **toujours** un fusible endommagé par un fusible de même type et de mêmes caractéristiques électriques !
- En cas de problèmes de fonctionnement graves, cessez d'utiliser le projecteur et contactez votre revendeur.
- Le boîtier et les lentilles doivent être remplacés s'ils sont visiblement endommagés.
- Veuillez utiliser l'emballage d'origine lorsque l'appareil doit être transporté.

• Pour des raisons de sécurité, il est interdit d'apporter des modifications non autorisées à l'appareil.

**Important :** ne regardez jamais directement dans la source lumineuse ! N'utilisez pas l'effet en présence de personnes souffrant d'épilepsie.

### *DESCRIPTION :*

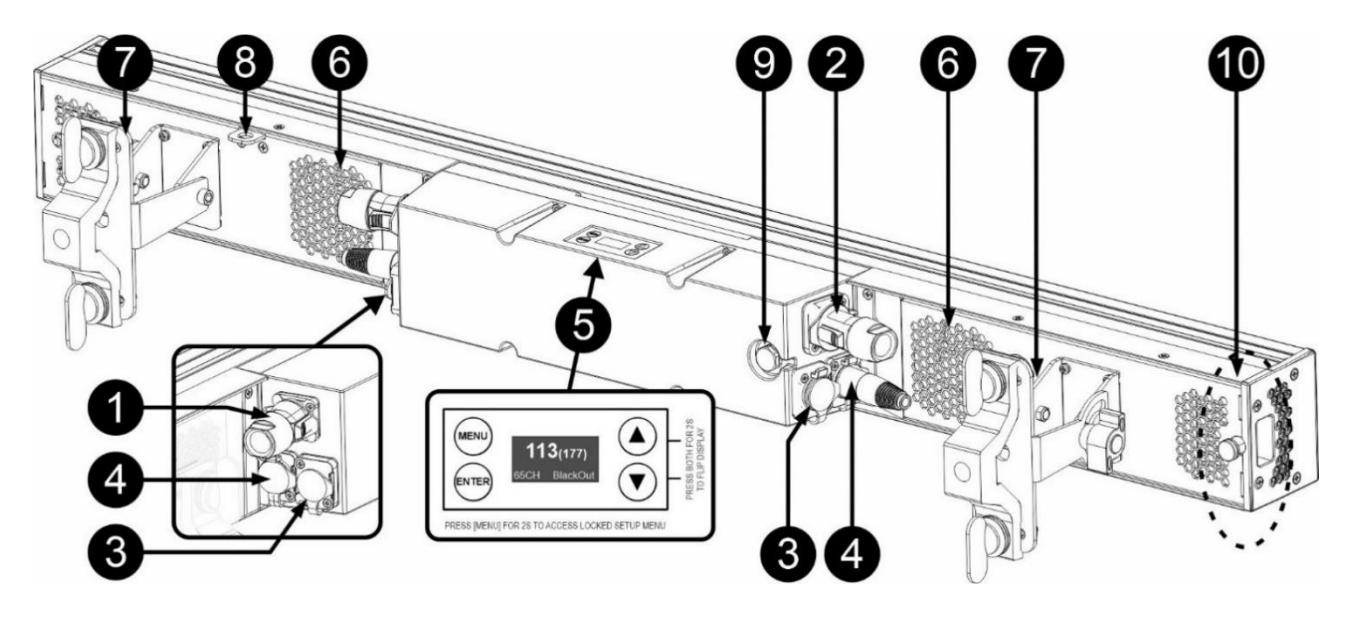

- **1. MAINS INPUT :** équipé de connecteurs compatibles avec PowerCON® TRUE1. Branchez ici le câble d'alimentation fourni ou un câble de rallonge PowerCon® TRUE1.
- **2. SORTIE PRINCIPALE :** utilisée pour alimenter en guirlande plusieurs autres projecteurs. Faites toujours attention à la charge maximale lorsque vous ajoutez des projecteurs ! Câbles spéciaux Multi (PowerCON® TRUE1 + DMX XLR-câbles sont disponibles en option : voir notre site web !)

*Conseil : Veuillez consulter notre site web pour des assemblages de câbles spéciaux qui contiennent à la fois l'alimentation et le signal symétrique dans un seul câble. Différentes longueurs sont disponibles : 1.3m, 3m, 5m et 10m, très pratique !* 

- **3. ENTRÉE/SORTIE DMX :** Des entrées/sorties à 5 broches sont disponibles pour connecter le projecteur en guirlande avec d'autres unités qui seront contrôlées par un contrôleur DMX.
- **4. ETHERNET IN/OUT :** utilisé pour connecter le projecteur à un réseau Ethernet, le protocole Art-Net / sACN est supporté.
- **5. AFFICHAGE ET BOUTONS :** écran OLED alphanumérique et touches tactiles pour sélectionner les différentes options du menu de configuration :
	- **Bouton MENU :** utilisé pour parcourir les différentes options du menu ou pour quitter une option du menu. Si le menu de configuration est verrouillé : appuyez sur la touche pendant environ 2 secondes pour le déverrouiller et y accéder.
	- **Bouton ▼ :** utilisé pour passer à l'option de menu suivante ou pour diminuer la valeur d'un paramètre.
	- **Bouton ▲ :** utilisé pour passer à l'option précédente du menu ou pour augmenter la valeur d'un paramètre.
	- **Bouton ENTER :** utilisé pour sélectionner une option de menu ou confirmer un réglage. *Remarque : raccourci pour retourner l'affichage → appuyez simultanément sur les boutons ▲+▼.*
- **6. OUVRAGES DE VENTILATION + VENTILATEUR DE REFROIDISSEMENT : il** est très important de s'assurer que le **ventilateur** à température contrôlée **et les ouvertures de ventilation restent toujours libres pour maintenir un refroidissement optimal !**
- **7. SUPPORT DE PENDERIE :** avec un bouton pour fixer l'unité dans la position d'inclinaison souhaitée. Vous pouvez utiliser le trou au centre du support pour fixer un crochet ou un collier de serrage. Vous pouvez également utiliser les supports OMEGA inclus pour ajouter/retirer facilement les pinces de fixation.
- **8. ŒIL DE SÉCURITÉ :** utilisée pour attacher un câble de sécurité (optionnel) lorsque l'unité est gréée, voir le paragraphe "gréage aérien".
- **9. ÉVENT DE PRESSION D'AIR :** pour améliorer les performances et la durée de vie de l'appareil, cet évent spécial égalise la pression à l'intérieur du projecteur tout en bloquant l'eau et en empêchant la formation de condensation.
- **10. MÉCANISME DE COUPLAGE :** le mécanisme de couplage permet de connecter et d'aligner rapidement deux ou une longue ligne de projecteurs ensemble. Veuillez procéder comme suit :

- **A.** Tirez sur la goupille de verrouillage et tournez-la de 90° pour qu'elle reste déverrouillée.
- **B.** Appuyer sur le bouton : le curseur sort automatiquement et complètement.
- **C.** Placez les deux projecteurs bien alignés l'un contre l'autre de manière à ce que le curseur s'insère bien dans l'autre projecteur.
- **D.** Lorsque cela est fait, tirez sur la goupille de verrouillage et tournez-la à nouveau de 90°, jusqu'à ce que la goupille s'insère dans le trou du curseur et verrouille les deux projecteurs l'un contre l'autre.
- **E.** Pour déverrouiller les deux projecteurs : répétez le point **(A)** et mettez le loquet dans l'autre position pour rétracter le curseur.

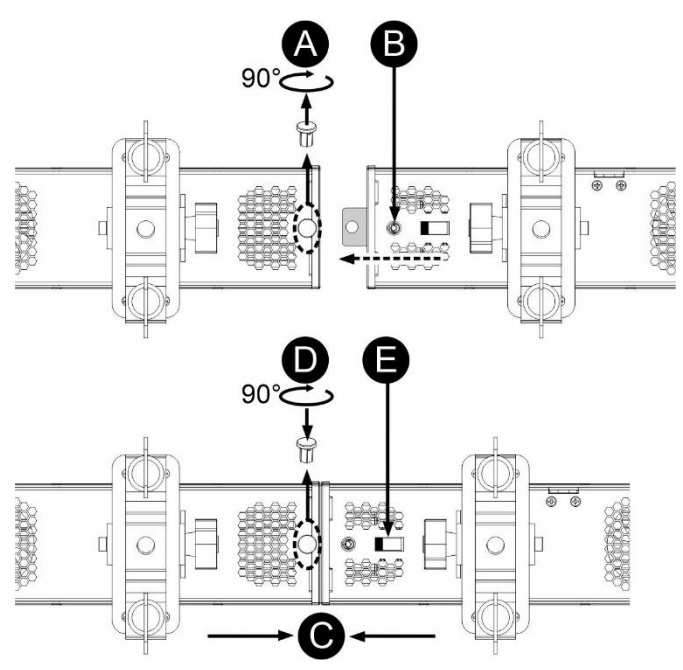

### *INSTALATION EN HAUTEUR*

- **Important : l'installation doit être effectuée uniquement par un personnel qualifié. Une installation incorrecte peut entraîner des blessures graves et/ou des dommages matériels. Le montage en hauteur nécessite une grande expérience ! Il convient de respecter les limites de charge de travail, d'utiliser des matériaux d'installation certifiés et d'inspecter régulièrement le dispositif installé pour en vérifier la sécurité.**
- Assurez-vous que la zone située sous le lieu d'installation est exempte de toute personne indésirable pendant le montage, le démontage et l'entretien.
- Placez l'appareil dans un endroit bien ventilé, loin de tout matériau et/ou liquide inflammable. Le luminaire doit être fixé à **au moins 50 cm** des murs environnants.
- L'appareil doit être installé hors de portée des personnes et en dehors des zones où des personnes peuvent passer ou être assises.
- Avant de procéder au montage, assurez-vous que la zone d'installation peut supporter une charge ponctuelle minimale de 10 fois le poids de l'appareil.
- Utilisez toujours un câble de sécurité certifié pouvant supporter 12 fois le poids de l'appareil lors de son installation. Cette fixation secondaire de sécurité doit être installée de manière à ce qu'aucune partie de l'installation ne puisse chuter de plus de 20 cm en cas de défaillance de la fixation principale.
- L'appareil doit être bien fixé ; un montage libre est dangereux et ne doit pas être envisagé !
- Ne couvrez pas les ouvertures de ventilation, car cela pourrait entraîner une surchauffe.
- L'opérateur doit s'assurer que les installations relatives à la sécurité et à la technique des machines sont approuvées par un expert avant de les utiliser pour la première fois. Les installations doivent être contrôlées chaque année par une personne qualifiée afin de s'assurer que la sécurité est toujours optimale.

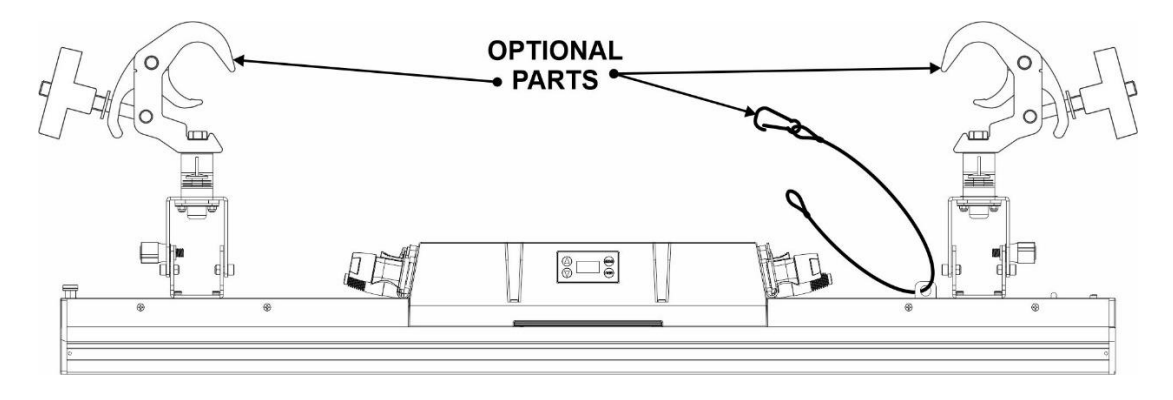

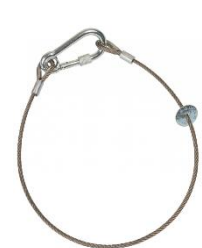

### *SETUP MENU:*

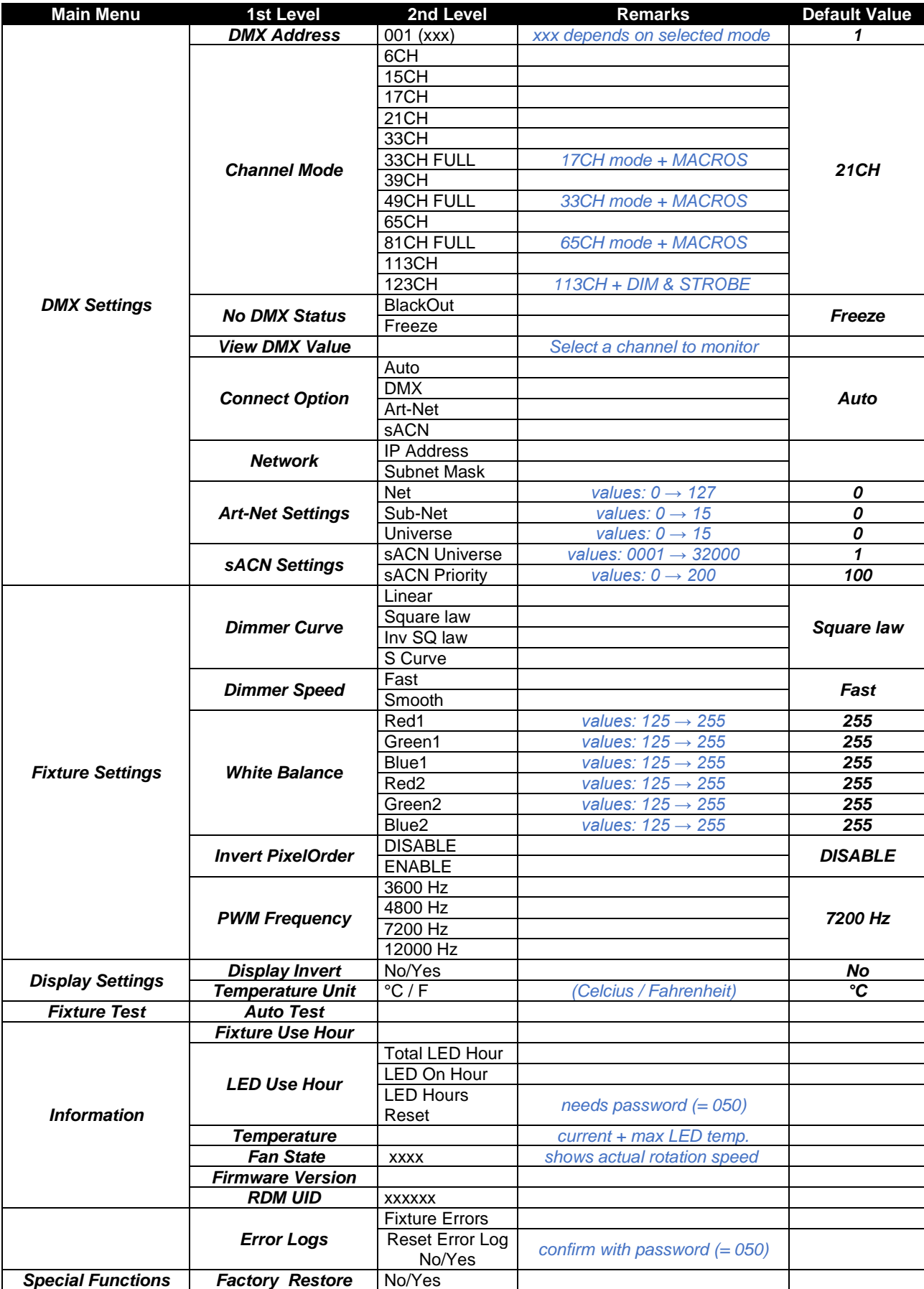

### **Fonctionnement général du menu de configuration :**

- Appuyez sur la touche MENU pour entrer dans le menu de configuration.
- Appuyez sur les boutons ▼/▲ pour parcourir le menu jusqu'à ce que la fonction requise s'affiche.
- Sélectionnez la fonction à l'aide de la touche ENTER.
- Utilisez les boutons ▼/▲ pour modifier les valeurs.
- Appuyez sur la touche ENTER pour confirmer la valeur sélectionnée.
- Appuyez sur la touche MENU pour revenir à un niveau supérieur du menu ou quitter le menu de configuration.

*Remarque 1 : appuyez sur le bouton MENU pendant 2s pour déverrouiller le menu de configuration. Remarque 2 : appuyez simultanément sur les boutons ▼/▲ pour inverser l'affichage.*

### **Menu REGLAGES DMX**

### **DMX ADDRESS**

#### **Permet de régler l'adresse DMX souhaitée.**

- Appuyez sur les boutons  $\Psi/\blacktriangle$  pour parcourir le menu jusqu'à ce que la fonction requise s'affiche.
- Appuyez sur la touche ENTER : les valeurs peuvent être modifiées.
- Utilisez les boutons ▼/▲ pour sélectionner l'adresse DMX512 souhaitée. La dernière adresse DMX occupée est également indiquée : cela facilite le réglage de l'adresse de l'unité suivante dans la chaîne.

• Une fois que l'adresse correcte apparaît à l'écran, appuyez sur la touche ENTER pour la sauvegarder. *Remarque : sur les contrôleurs compatibles RDM, cette option peut également être réglée à distance.*

### **CHANNEL MODE**

#### **Permet de régler le mode de canal souhaité.**

- Appuyez sur les boutons  $\Psi/\blacktriangle$  pour parcourir le menu jusqu'à ce que la fonction requise s'affiche.
- Appuyez sur la touche ENTER : les valeurs peuvent être modifiées.
- Utilisez les boutons ▼/▲ pour sélectionner le mode souhaité :
	- **6CH** 2 zones : z1= RGB + z2 = WHITE (pas d'effet macros)
		- **15CH** 2 zones : z1= RGB + z2 = WHITE + macros d'effets multi-zones (contrôle combiné RGB / WHITE)
		- **21CH2** zones : z1= RGB + z2 = WHITE + macros d'effets multizone (contrôle séparé RGB / WHITE)
		- **17CH8** zones : 4 RGB + 4 WHITE + Canal de fonction
		- **33CH16** zones : 8 RGB + 8 WHITE (uniquement contrôle des pixels) + Canal de fonction
		- **33CH F**8 zones: 4 RGB + 4 WHITE + Canal de fonction + strobe & dim + macros d'effets
		- **39CH16** zones : 8 RGB + 8 WHITE + strobe & dim séparés RGB / WHITE + Canal de fonction
		- **65CH32** zones : 16 RGB + 16 WHITE (uniquement contrôle des pixels) + Canal de fonction
		- **49CH F**16 zones: 8 RGB + 8 WHITE + Canal de fonction + strobe & dim + macros d'effets
		- **81CH F**32 zones: 16 RGB + 16 WHITE + Canal de fonction + strobe & dim + macros d'effets
		- **113CH** 48 zones : 32 RGB + 16 WHITE (uniquement contrôle des pixels) + Canal de fonction
		- **123CH** 48 zones: 32 RGB + 16 WHITE (uniquement contrôle des pixels) + strobe & dim + Canal de fonction

• Une fois que l'option correcte s'affiche à l'écran, appuyez sur la touche ENTER pour la sauvegarder. *Remarque : sur les régulateurs compatibles RDM, cette option peut également être réglée à distance.*

#### **NO DMX Status**

#### **Utilisé pour définir comment le projecteur réagit lorsque le signal DMX disparaît soudainement.**

- Appuyez sur les boutons  $\Psi/\blacktriangle$  pour parcourir le menu jusqu'à ce que la fonction requise s'affiche.
- Appuyez sur la touche ENTER : les valeurs peuvent être modifiées.
- Utilisez les boutons ▼/▲ pour sélectionner le mode souhaité :
	- **BLACKOUT :** La sortie devient noire lorsqu'aucun DMX n'est détecté.
	- **FREEZE :** La sortie basée sur le dernier signal DMX valide est conservée sur le projecteur.

• Une fois que l'option correcte s'affiche à l'écran, appuyez sur la touche ENTER pour la sauvegarder. *Note : dès que l'entrée détecte un signal DMX, le mode blackout ou freeze est annulé.*

### **View DMX Values**

**Utilisé pour surveiller les signaux DMX entrants, pratique pour le débogage des défauts.**

• Appuyez sur les boutons ▼/▲ pour parcourir le menu jusqu'à ce que la fonction requise s'affiche.

- Appuyez sur la touche ENTER : vous pouvez contrôler le signal DMX entrant, les fonctions et les valeurs sont affichées.
- Appuyez sur les boutons ▼/▲ pour sélectionner le canal que vous souhaitez surveiller.

### **Connect Option**

### **Permet de définir le mode de contrôle souhaité.**

- Appuyez sur les boutons ▼/▲ pour parcourir le menu jusqu'à ce que la fonction requise s'affiche.
- Appuyez sur la touche ENTER : les valeurs peuvent être modifiées.
- Utilisez les boutons ▼/▲ pour sélectionner le mode souhaité :
	- **AUTO :** vérifie les signaux entrants et sélectionne le premier signal valide.
	- **DMX : l'**entrée standard DMX / RDM est utilisée pour le contrôle.
	- **Art-Net:le** protocole Art-Net™ est utilisé
	- **sACN :** Le protocole sACN est utilisé.

### **Network**

### **Permet de définir les paramètres du réseau.**

- Appuyez sur les boutons ▼/▲ pour parcourir le menu jusqu'à ce que la fonction requise s'affiche.
	- Adresse IP
	- Masque de sous-réseau
- Appuyez sur la touche ENTER : les valeurs peuvent être modifiées.
- Utilisez la combinaison des boutons ▼/▲ et ENTER pour définir les valeurs souhaitées.

### **Art-Net Settings**

### **Permet de régler les paramètres spécifiques d'Art-Net.**

- Appuyez sur les boutons ▼/▲ pour parcourir le menu jusqu'à ce que la fonction requise s'affiche.
	- Net  $(0 \rightarrow 127)$
	- Sous-réseau  $(0 \rightarrow 15)$
	- Univers  $(0 \rightarrow 15)$
- Appuyez sur la touche ENTER : les valeurs peuvent être modifiées.
- Utilisez la combinaison des boutons ▼/▲ et ENTER pour définir les valeurs souhaitées.

### **sACN Settings**

### **Permet de définir les paramètres spécifiques du sACN.**

- Appuyez sur les boutons  $\Psi/\blacktriangle$  pour parcourir le menu jusqu'à ce que la fonction requise s'affiche.
	- univers sACN  $(1 \rightarrow 32'000)$
	- Priorité sACN  $(0 \rightarrow 200)$
- Appuyez sur la touche ENTER : les valeurs peuvent être modifiées.
- Utilisez la combinaison des boutons ▼/▲ et ENTER pour définir les valeurs souhaitées.

### **Menu REGLAGES DE LA FIXATION**

### **DIMMER CURVE**

**Permet de définir la courbe de gradation du gradateur maître.**

- Appuyez sur les boutons ▼/▲ pour parcourir le menu jusqu'à ce que la fonction requise s'affiche.
- Appuyez sur la touche ENTER : les valeurs peuvent être modifiées.
- 

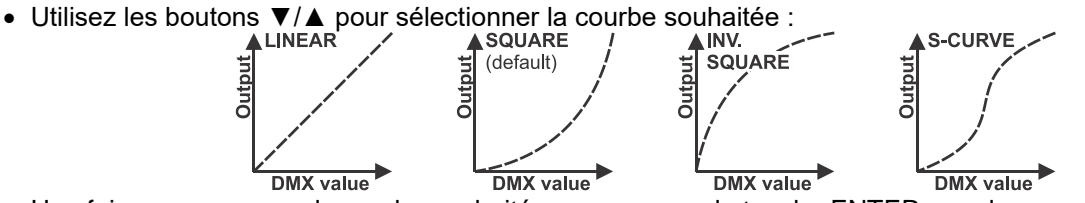

• Une fois que vous avez la courbe souhaitée, appuyez sur la touche ENTER pour la sauvegarder.

### **DIMMER SPEED**

### **Permet de régler la vitesse (douceur) du gradateur en continu.**

- Appuyez sur les boutons ▼/▲ pour parcourir le menu jusqu'à ce que la fonction requise s'affiche.
- Appuyez sur la touche ENTER : les valeurs peuvent être modifiées.
- Utilisez les boutons ▲/▼ pour sélectionner la vitesse souhaitée :
	- **Rapide :** réponse rapide et vive, on peut remarquer de petits pas lors d'une gradation très lente.
- **Smooth :** gradation plus douce sans paliers visuels mais temps de réaction plus lent pour les changements rapides.
- Une fois la valeur souhaitée affichée à l'écran, appuyez sur la touche ENTER pour confirmer.

### **WHITE BALANCE**

#### **Permet de régler la balance des blancs.**

Le projecteur contient 2 PCBs avec des LEDs : quand un PCB doit être remplacé, la balance des blancs aide à faire correspondre les couleurs du nouveau PCB avec celles du PCB déjà présent. Nous recommandons d'utiliser cette option uniquement lorsque cela est vraiment nécessaire.

- Connectez le projecteur à un contrôleur DMX en mode 6CH DMX et choisissez la couleur que vous voulez faire correspondre.
- Appuyez sur les boutons ▼/▲ pour parcourir le menu jusqu'à ce que la fonction requise s'affiche.
- Appuyez sur le bouton ENTER : l'écran affiche les 3 couleurs de LED des PCB 1 et 2 (à modifier avec les boutons ▼/▲).
- Appuyez sur la touche ENTER : l'écran affiche la valeur (125-255) pour la couleur / led sélectionnée.
- Utilisez les boutons ▼/▲ pour adapter la valeur entre 125 et 255 et confirmez avec ENTER.
- Répétez ces étapes jusqu'à ce que vous obteniez les valeurs souhaitées. Les paramètres seront automatiquement enregistrés.

#### **Invert PixelOrder**

#### **Pour conserver l'uniformité, vous pouvez inverser l'ordre des pixels lorsque certains projecteurs sont montés normalement et d'autres à l'envers (suspendus).**

- Appuyez sur les boutons ▼/▲ pour parcourir le menu jusqu'à ce que la fonction requise s'affiche.
- Appuyez sur la touche ENTER : les valeurs peuvent être modifiées.
- Utilisez les boutons ▼/▲ pour sélectionner le mode souhaité :

### **INVERT PIXEL ORDER = DISABLE**

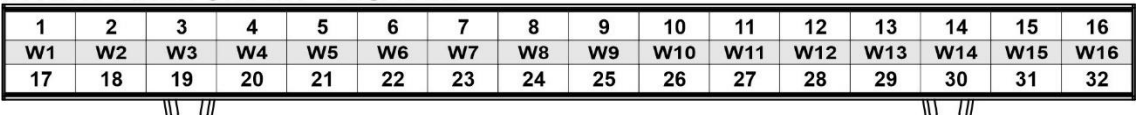

### **INVERT PIXEL ORDER = ENABLE**

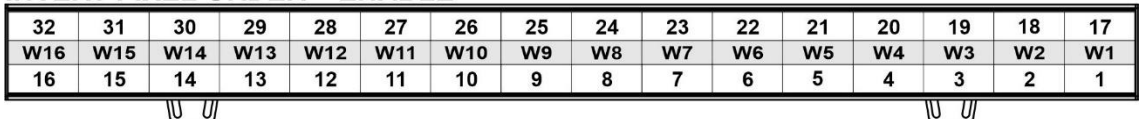

• Une fois que l'option correcte s'affiche à l'écran, appuyez sur la touche ENTER pour la sauvegarder.

#### **PWM Frequency**

#### **Permet de régler la fréquence de rafraîchissement PWM de la gradation des LED afin d'éviter des effets indésirables sur les enregistrements vidéo.**

- Appuyez sur les boutons ▲/▼ jusqu'à ce que la fonction souhaitée s'affiche à l'écran.
- Appuyez sur la touche ENTER : les valeurs peuvent être modifiées.
- Utilisez les boutons ▲/▼ pour sélectionner la vitesse souhaitée :
	- **3600 Hz** : fréquence PWM la plus lente. **...**
	- **12000 Hz :** fréquence PWM la plus élevée possible,
- Une fois la valeur souhaitée affichée à l'écran, appuyez sur la touche ENTER pour confirmer.

*Remarque 1 : veuillez noter que le comportement du gradateur change lorsque la fréquence PWM est modifiée. Utilisez donc toujours la même fréquence PWM sur toutes les unités.*

*Remarque 2 : La valeur par défaut (4800 Hz) donne d'excellents résultats.*

### **DISPLAY SETTINGS menu**

### **Display Invert**

**Permet de retourner l'écran (le faire pivoter de 180°).** 

- Appuyez sur les boutons ▼/▲ pour parcourir le menu jusqu'à ce que la fonction requise s'affiche.
- Appuyez sur la touche ENTER : les valeurs peuvent être modifiées.
- Utilisez les boutons ▼/▲ pour sélectionner le mode souhaité :
- **Non :** affichage normal
- **Oui :** écran retourné.

• Une fois que l'option correcte s'affiche à l'écran, appuyez sur la touche ENTER pour la sauvegarder. *Remarque : un raccourci plus rapide consiste à appuyer simultanément sur les boutons ▼/▲ pendant environ 2 secondes.*

### **Temperature Units**

- **Permet de choisir si la température de la LED est indiquée en degrés Celsius °C ou Fahrenheit F.**
- Appuyez sur les boutons ▼/▲ pour parcourir le menu jusqu'à ce que la fonction requise s'affiche.
- Appuyez sur la touche ENTER : les valeurs peuvent être modifiées.
- Utilisez les boutons ▼/▲ pour sélectionner le mode souhaité :
	- **°C :** température indiquée en degrés Celsius.
		- **F :** température indiquée en Fahrenheit.
- Une fois que l'option correcte s'affiche à l'écran, appuyez sur la touche ENTER pour la sauvegarder.

### **FIXTURE TEST menu**

### **AUTO TEST**

**Utilisé pour vérifier rapidement si toutes les LEDs fonctionnent bien sans avoir besoin d'une console DMX.**

- Appuyez sur les boutons ▼/▲ pour parcourir le menu jusqu'à ce que la fonction requise s'affiche.
- Appuyez sur la touche ENTER :
	- L'écran se met à clignoter tout en affichant "Testing......".
	- Les différentes couleurs de DEL sont allumées une par une afin que vous puissiez voir si elles fonctionnent toutes correctement.
- Appuyez sur le bouton MENU pour arrêter la fonction "AUTO TEST".

### **FIXTURE INFORMATION menu**

### **FIXTURE Use Hours**

**Indique le temps total pendant lequel le projecteur a été allumé, à partir du 1st jour où il a été utilisé.**

- Appuyez sur les boutons ▼/▲ pour parcourir le menu jusqu'à ce que la fonction requise s'affiche.
- Appuyez sur la touche ENTER : le temps d'utilisation TOTAL est affiché, cette valeur ne peut pas être réinitialisée.

### **LED Use Hours**

### **Affiche les informations sur l'heure des LEDs du projecteur.**

- Appuyez sur les boutons ▼/▲ pour parcourir le menu jusqu'à ce que la fonction requise s'affiche.
- Appuyez sur la touche  $ENTER \rightarrow 3$  options s'affichent :
	- **Heures totales des LED :** indique le nombre d'heures de fonctionnement des LED depuis la première utilisation.
	- **LED On Hour :** indique le nombre d'heures de fonctionnement des LED depuis la dernière réinitialisation.
	- **Remise à zéro des heures de la LED :** réinitialise le compteur "LED On Hour".

### **Temperature**

### **Indique la température actuelle et maximale de la LED.**

- Appuyez sur les boutons  $\Psi/\blacktriangle$  pour parcourir le menu jusqu'à ce que la fonction requise s'affiche.
- Appuyez sur le bouton ENTER (utilisez les boutons ▼/▲ pour choisir les LEDs sur PCB1 ou PCB2) :
	- La température actuelle de la LED est affichée.
	- La température MAXIMALE de la LED est indiquée, depuis que le projecteur a été allumé.

### **Fan State**

### **Indique la vitesse de rotation réelle du ventilateur de refroidissement.**

- Appuyez sur les boutons ▼/▲ pour parcourir le menu jusqu'à ce que la fonction requise s'affiche.
- Appuyez sur la touche ENTER : la vitesse de rotation actuelle est affichée (en RPM).

### **Firmware Version**

- **Affiche les informations sur la version actuelle du micrologiciel.**
- Appuyez sur les boutons ▼/▲ pour parcourir le menu jusqu'à ce que la fonction requise s'affiche.

• Appuyez sur la touche ENTER : la version actuelle du micrologiciel des différents processeurs est affichée. *Remarque : le micrologiciel de cette unité peut être mis à jour à l'aide de notre " Firmware Updater " spécial (disponible séparément auprès de Briteq). Vous trouverez de plus amples informations à ce sujet dans le manuel d'utilisation du dispositif de mise à jour du micrologiciel ou sur notre site Web [:](https://briteq-lighting.com/firmware-updater) https://briteqlighting.com/firmware-updater.* 

### **Indique l'ID RDM unique actuel du projecteur.**

- Appuyez sur les boutons  $\Psi/\blacktriangle$  pour parcourir le menu jusqu'à ce que la fonction requise s'affiche.
- Appuyez sur la touche ENTER : l'ID RDM unique du projecteur s'affiche.
- Ce RDM-UID est composé de deux parties :
	- Pièce fixe (identique pour toutes les unités BTX-LIGHTSTRIKE) : 2122004E
	- Partie aléatoire (4 chiffres uniques pour chaque unité, allant de 0000 à FFFF)

### **Affiche les éventuels messages ERROR s'ils existent.**

- Appuyez sur les boutons  $\Psi/\blacktriangle$  pour parcourir le menu jusqu'à ce que la fonction requise s'affiche.
- Appuyez sur la touche ENTER : dans des conditions normales, l'affichage doit être vide.

*Remarque : lorsqu'une ERREUR DU VENTILATEUR se produit, la puissance est réduite à 50% pour éviter une surchauffe de l'unité.*

### **SPECIAL FUNCTIONS menu**

### **FACTORY RESTORE**

**C'est votre issue de secours si vous avez vraiment gâché les réglages : il suffit de revenir aux réglages d'usine.**

- Appuyez sur les boutons  $\Psi/\blacktriangle$  pour parcourir le menu jusqu'à ce que la fonction requise s'affiche.
- Appuyez sur la touche ENTER : les valeurs peuvent être modifiées.
- Utilisez les boutons ▼/▲ pour sélectionner l'option souhaitée :
	- **Non** (rien ne se passe)
	- **Oui** (les valeurs par défaut de l'usine sont chargées)

*Remarque : les valeurs par défaut sont indiquées dans la dernière colonne du tableau du MENU DE CONFIGURATION, voir plus haut dans ce manuel.* 

### *INSTALLATION ÉLECTRIQUE*

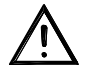

**Important : l'installation électrique doit être effectuée uniquement par du personnel qualifié, conformément aux réglementations en matière de sécurité électrique et mécanique en vigueur dans votre pays.**

L'alimentation secteur est la même pour toutes les unités, mais il existe différentes possibilités pour connecter le câblage de données :

### **INSTALLATION ÉLECTRIQUE POUR DEUX OU PLUSIEURS UNITÉS EN MODE WIRED DMX :**

Utilisez cette fonction lorsque vous voulez contrôler les projecteurs par n'importe quel contrôleur DMX. • Connectez les projecteurs comme indiqué sur le dessin ci-dessous.

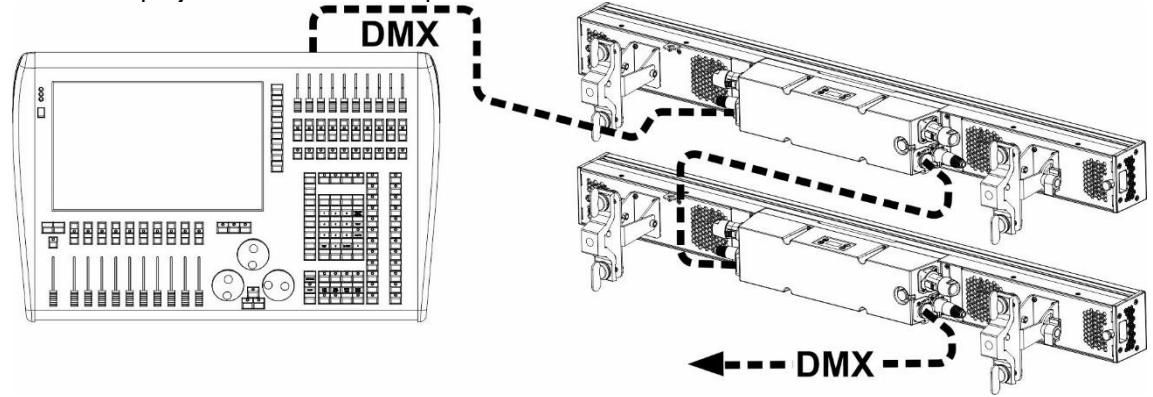

- Mettez d'abord les projecteurs dans le mode DMX désiré : voyez les différents tableaux DMX et choisissez celui qui vous convient le mieux.
- Donnez à tous les projecteurs une adresse de départ : chaque projecteur affiche son adresse de départ + son adresse de fin, veillez à ce que les adresses ne se chevauchent pas !

### **INSTALLATION ÉLECTRIQUE VIA WIRED ETHERNET IN/OUT :**

Art-Net n'est rien d'autre qu'un protocole de transmission de DMX512 sur un réseau Ethernet, développé par Artistic Licence Engineering (UK) Ltd. Grâce à une bande passante beaucoup plus large, il est possible d'envoyer plus de 256 unités DMX en une seule fois.

Ce projecteur peut être connecté à un réseau Ethernet à l'aide de routeurs, de commutateurs, etc. La topologie du réseau est exactement la même que pour un réseau PC normal. La topologie du réseau est exactement la même que pour un réseau PC normal. Cependant, les adresses IP ne peuvent pas être obtenues via DHCP : voir les explications dans le chapitre "menu de configuration" sur la façon de configurer manuellement l'adresse IP, le masque de réseau et de choisir l'univers DMX désiré. Le protocole sACN est également supporté.

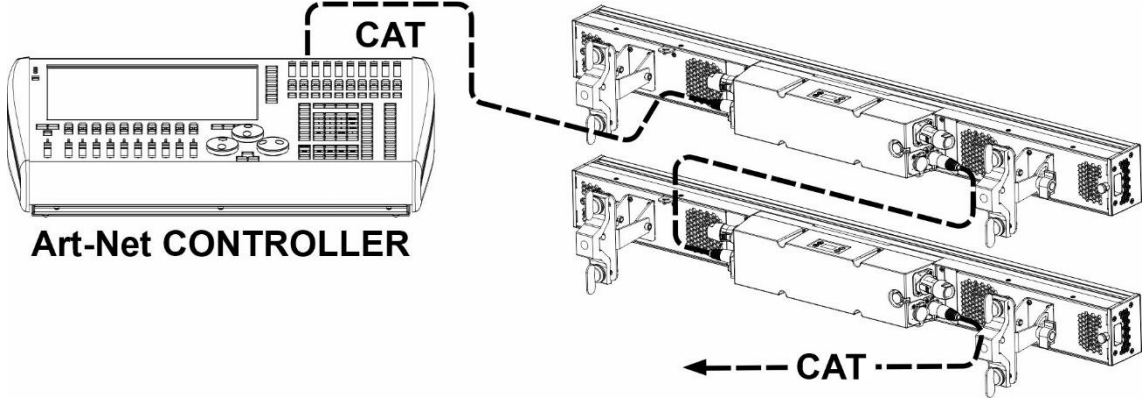

*REMARQUE IMPORTANTE : ce projecteur est doté d'une entrée et d'une sortie Ethernet, ce qui vous permet de connecter plusieurs unités en guirlande. Cependant, le nombre d'unités dans une chaîne doit être limité à ±10 unités pour éviter des retards de signal indésirables. Dans les installations plus importantes, vous devez utiliser la "topologie en étoile" en utilisant des commutateurs Ethernet (ou une combinaison des deux). Cela permet de réduire les délais entre les unités et d'améliorer la fiabilité de l'installation.*

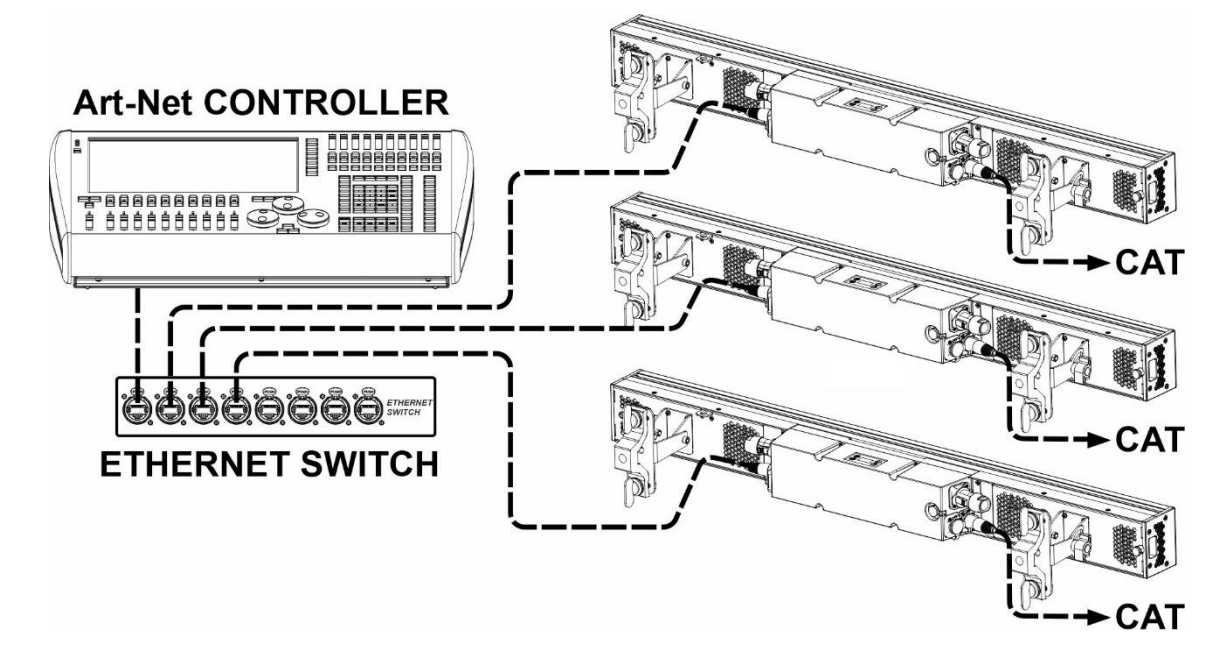

• En interne, l'univers DMX sélectionné est traité comme un signal DMX normal. La configuration de l'adresse DMX, du mode de canal, etc. doit être effectuée comme d'habitude.

### *TABLEAUX DMX*

Il existe plusieurs modes DMX pour une compatibilité maximale dans différentes conditions :

### **CHART DMX pour une utilisation de base**

Mode simple, sans contrôle des pixels ni macros de pixels

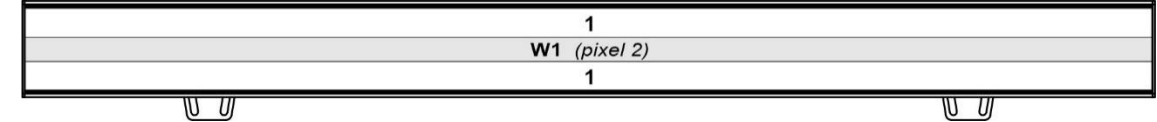

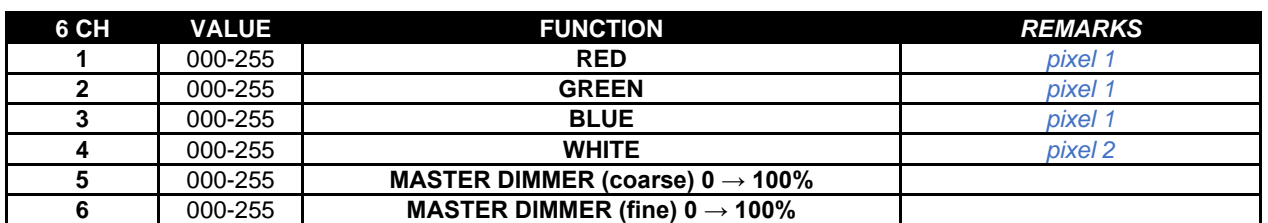

#### **CHARTES DMX avec MACROS PIXEL préprogrammés**

Mode facile, avec macros de pixels : le choix parfait pour faire de beaux spectacles sur des contrôleurs avec un nombre limité de canaux DMX ou quand il n'y a pas assez de temps pour écrire des programmes compliqués de pixel mapping.

#### **AGENCEMENT DE 15 CANAUX**

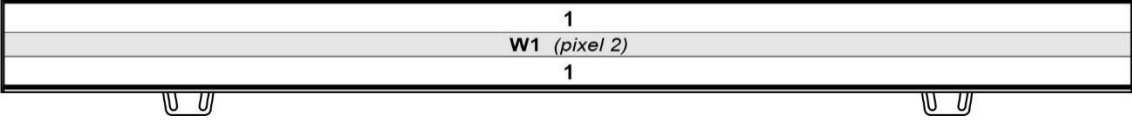

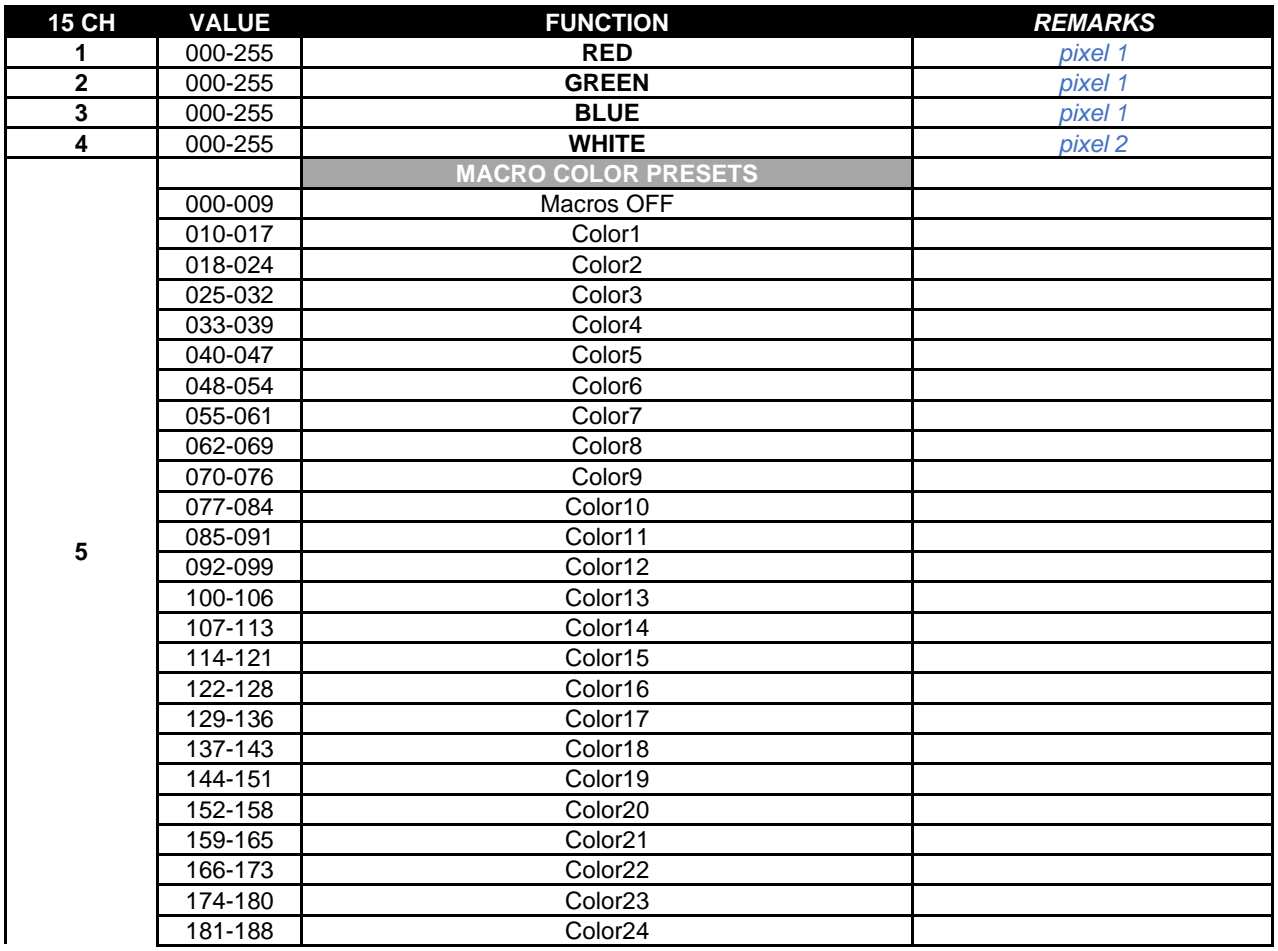

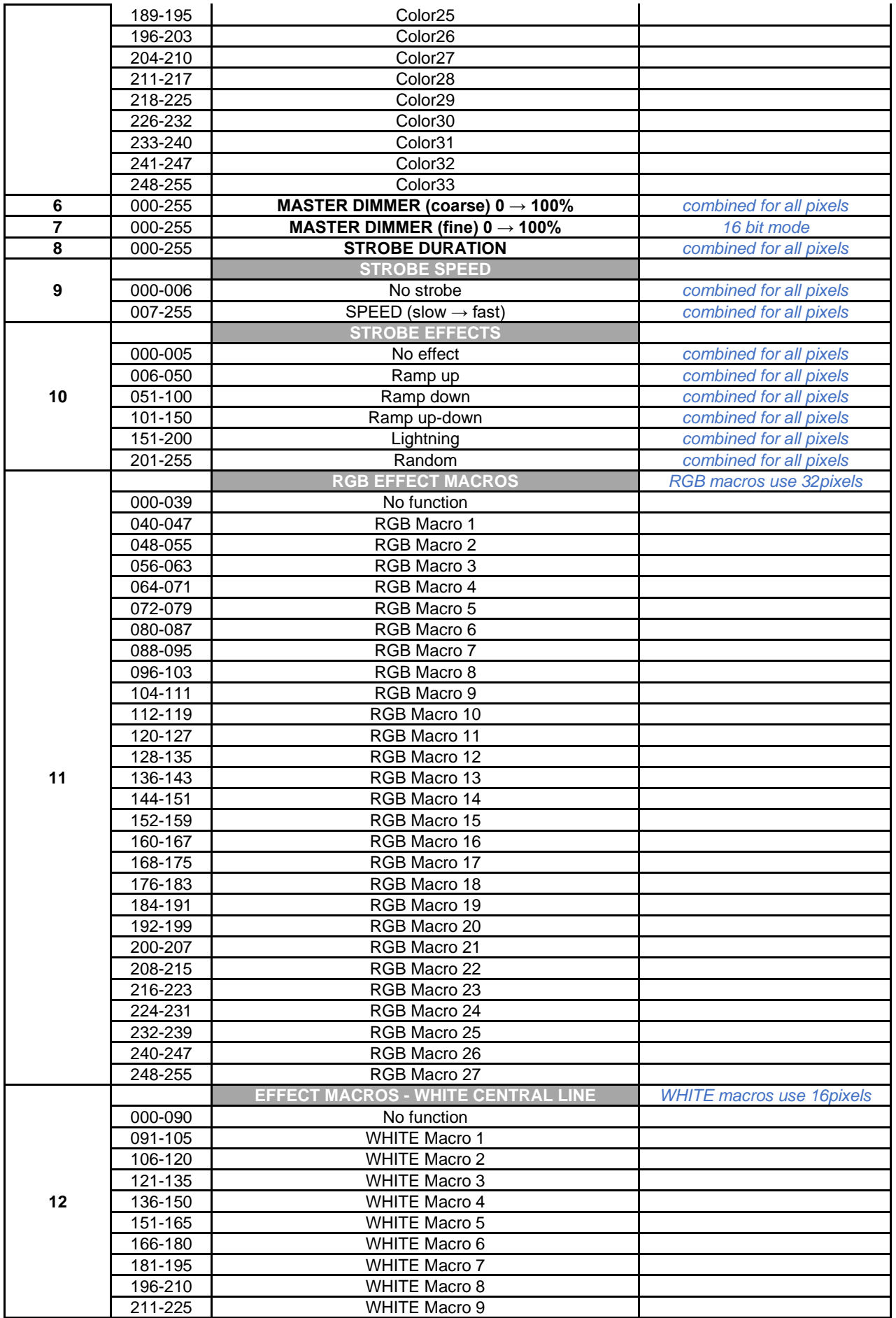

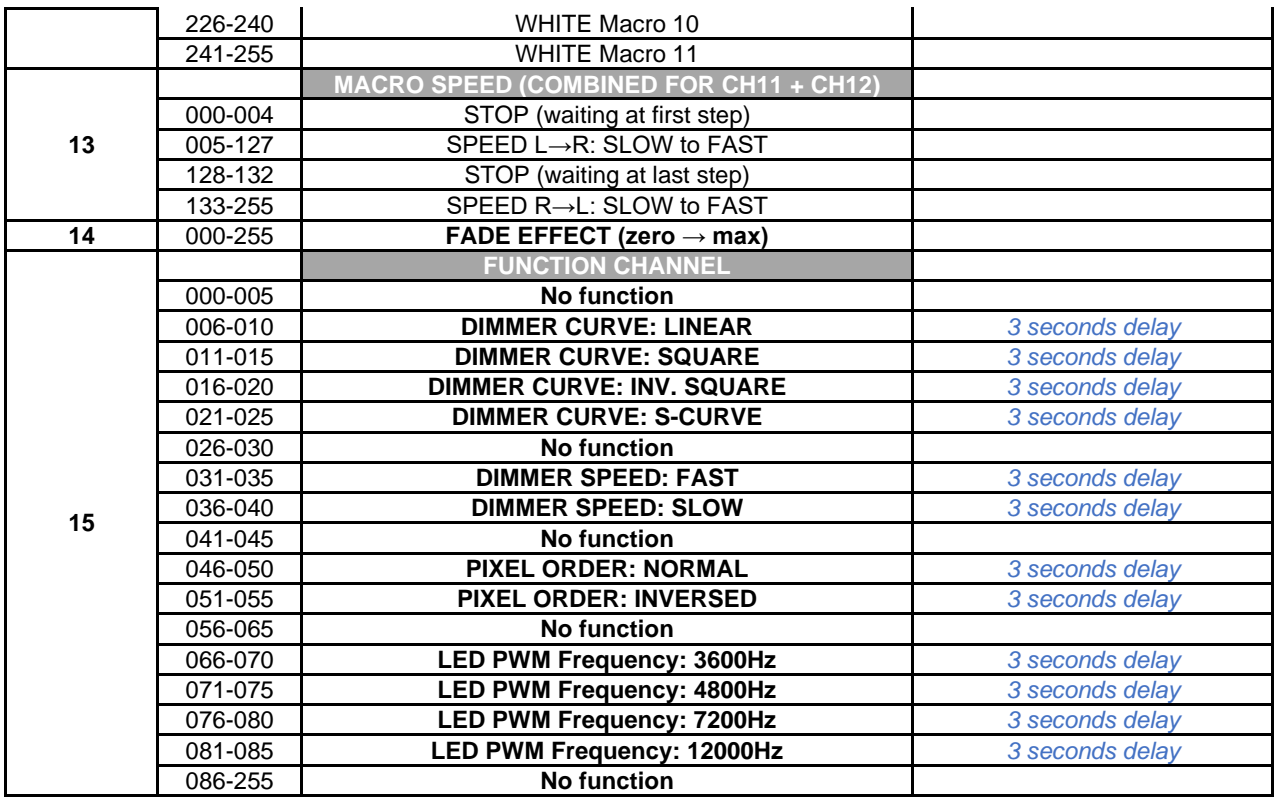

### **21CH LAYOUT**

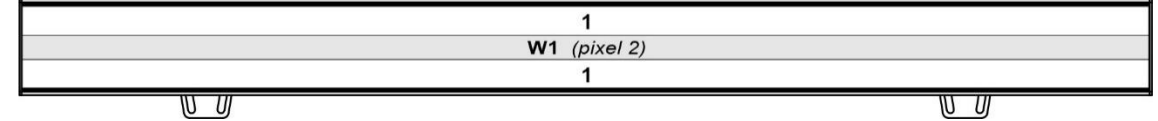

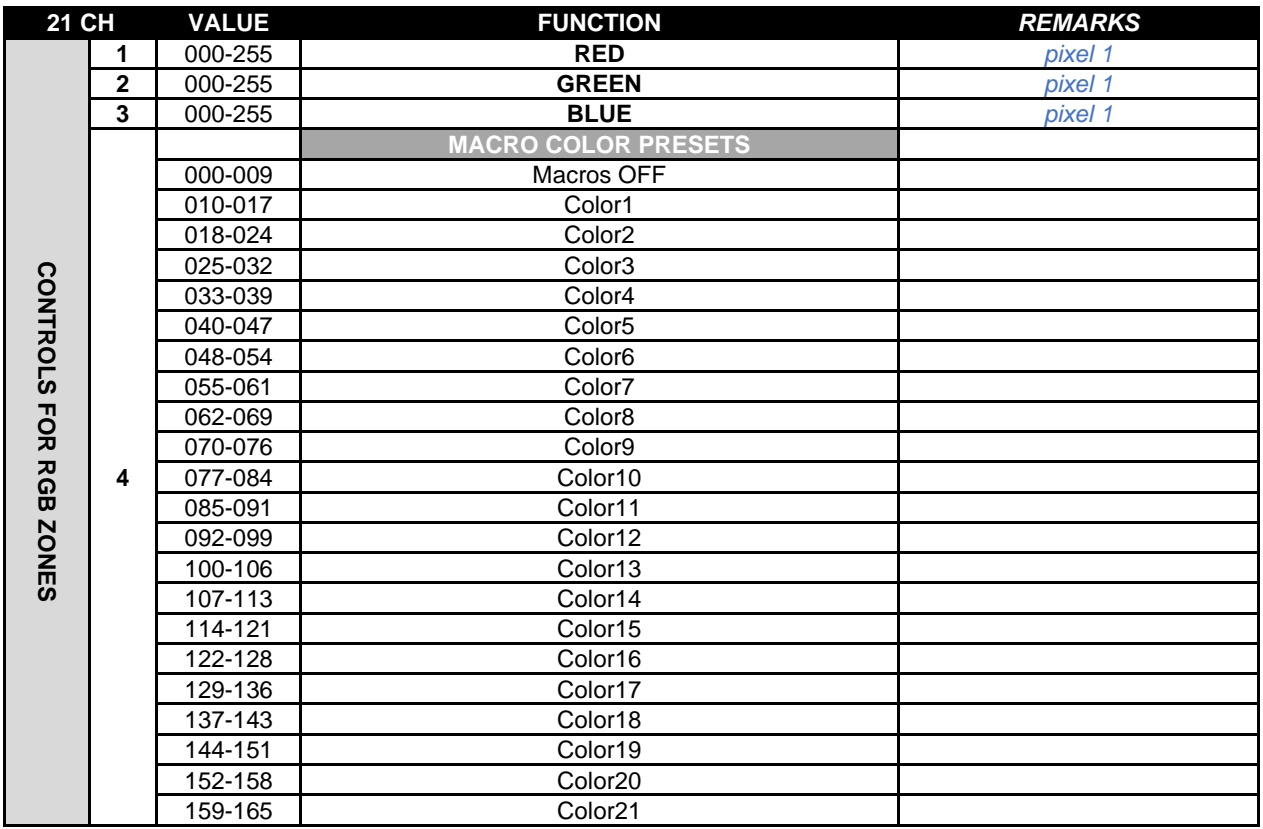

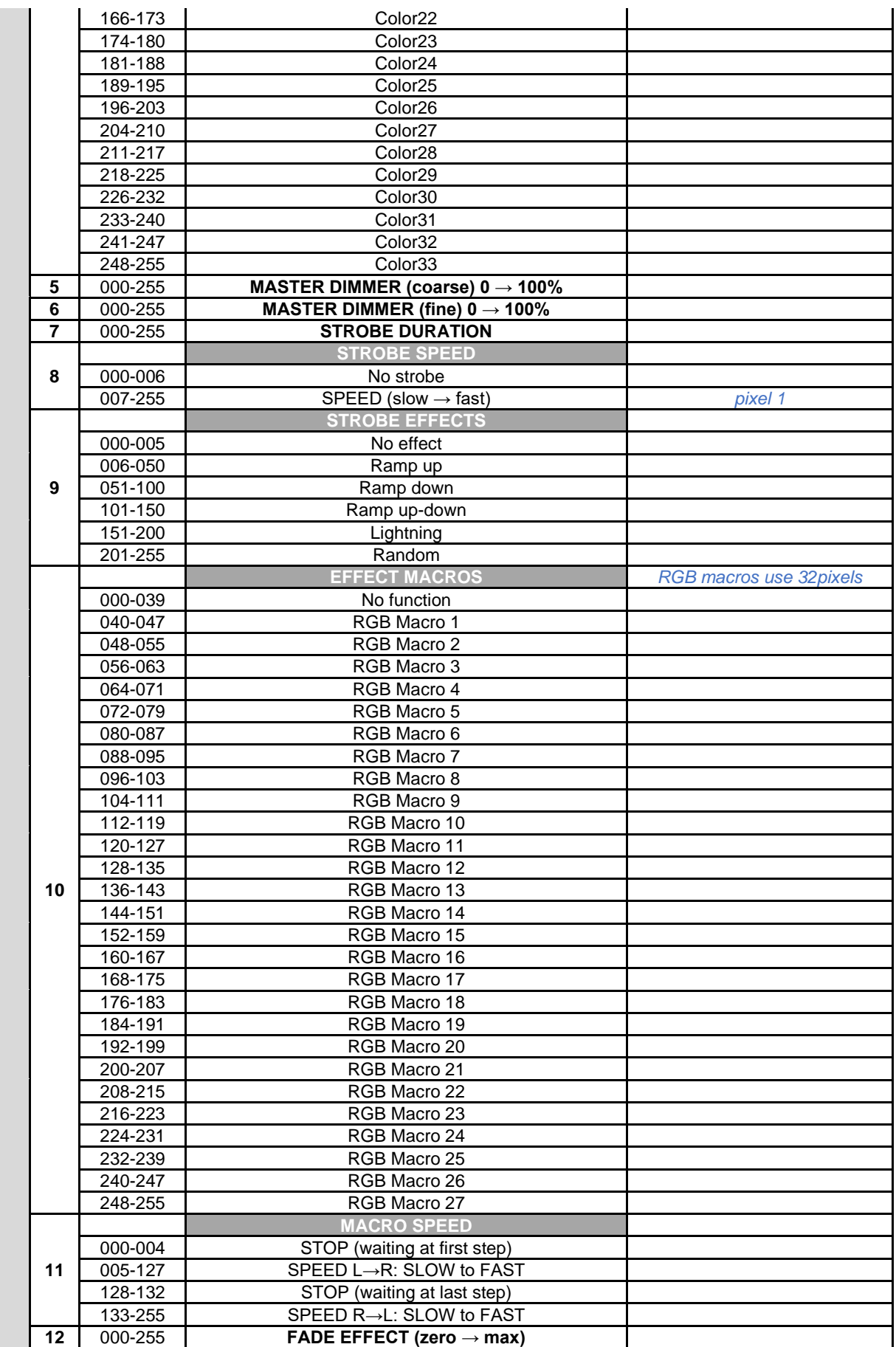

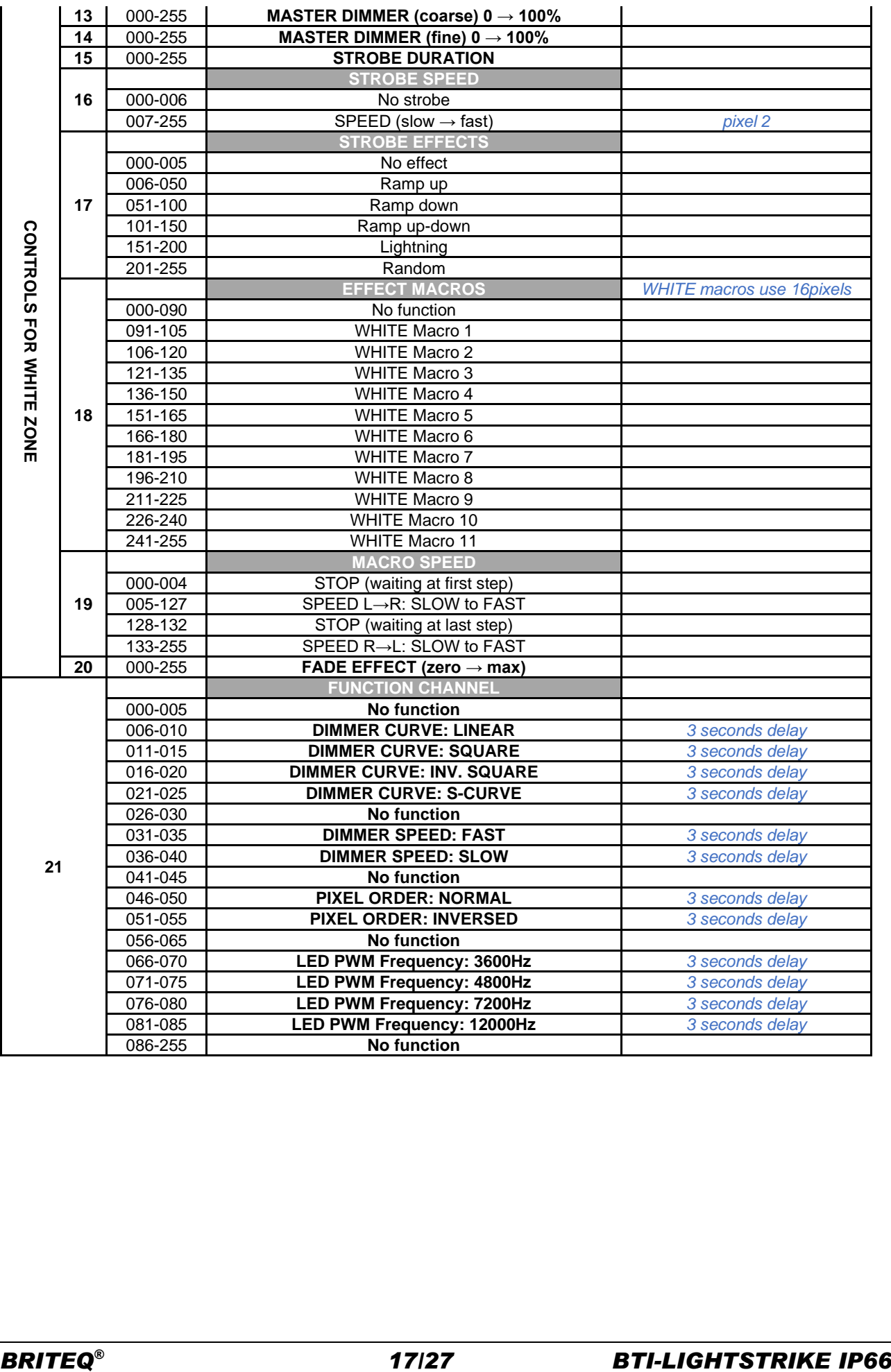

### **39CH LAYOUT**

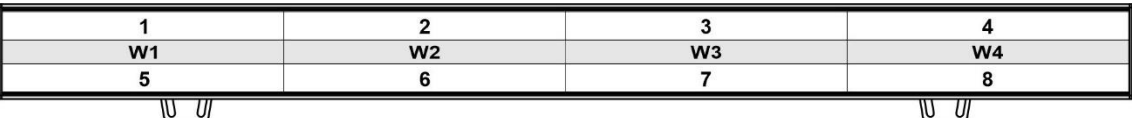

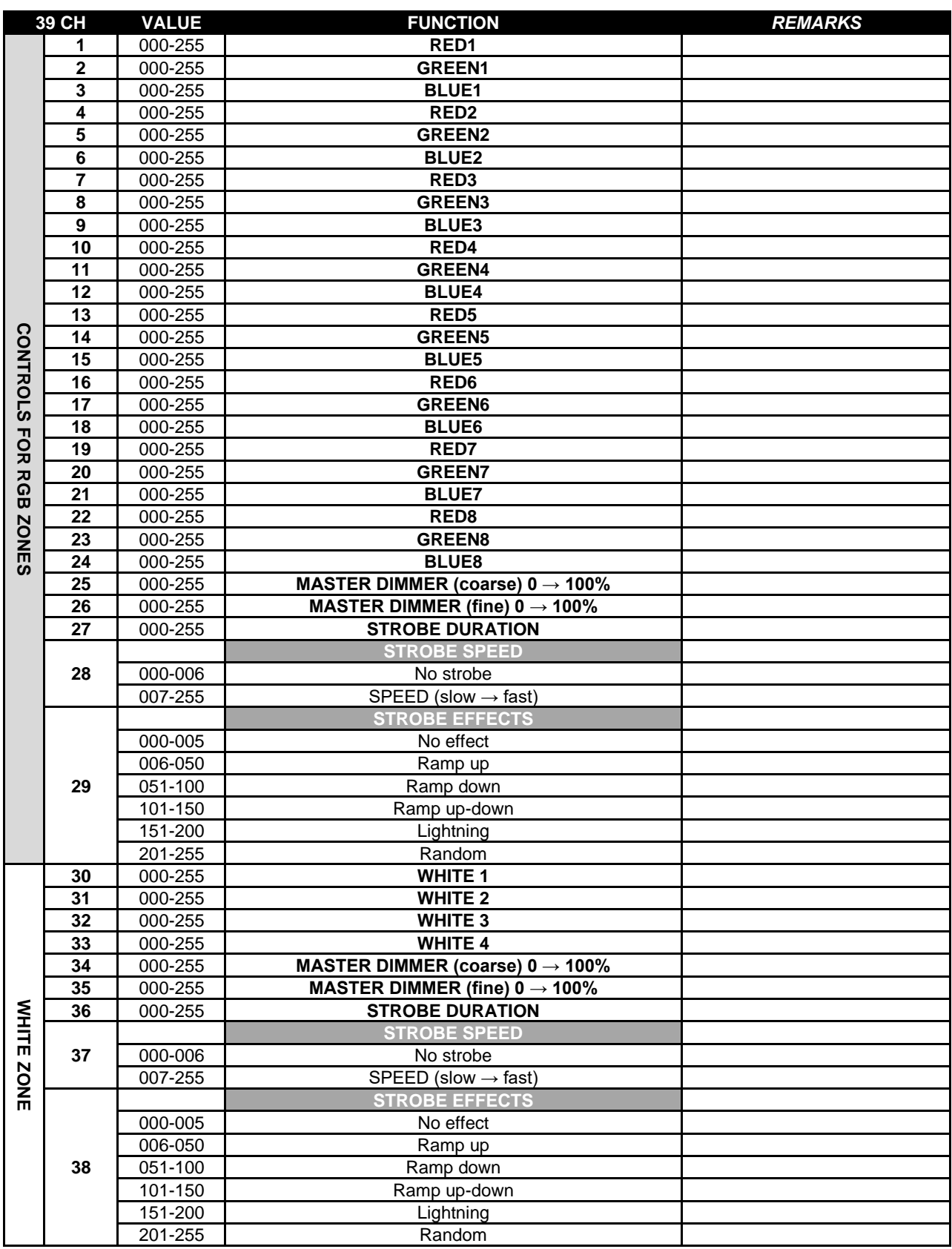

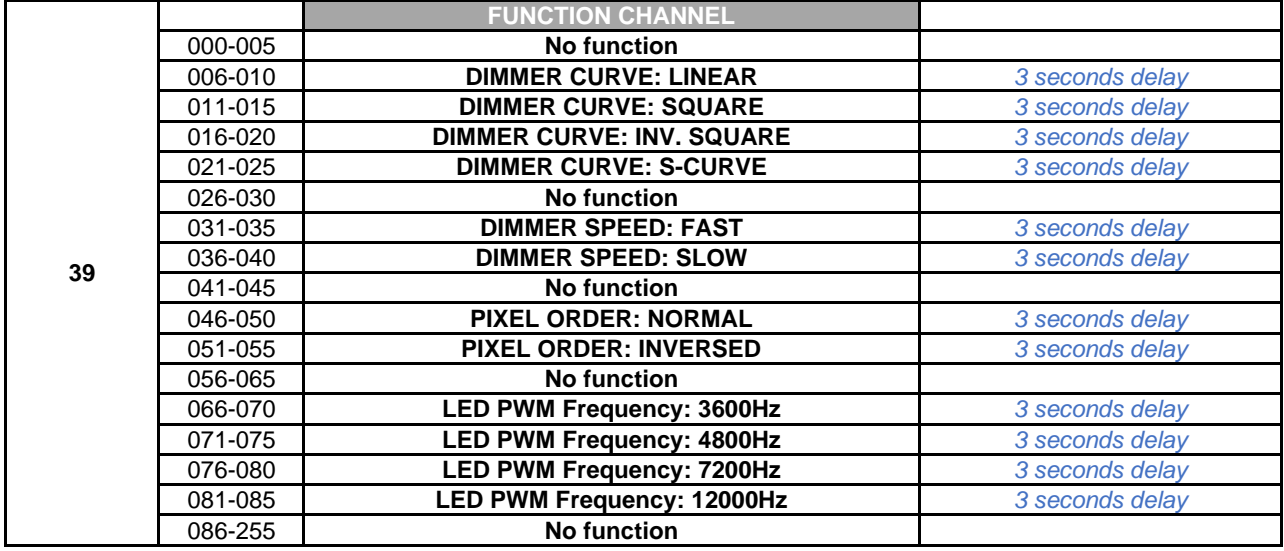

### **CHARTES DMX pour un arrangement pure de PIXEL**

Plusieurs modes DMX étendus : le choix parfait lorsqu'il est utilisé avec des serveurs médias et des consoles offrant des possibilités de mappage de pixels. Le nouveau mode 123CH est le plus adapté pour faciliter la programmation des grands spectacles !

### **17CH LAYOUT**

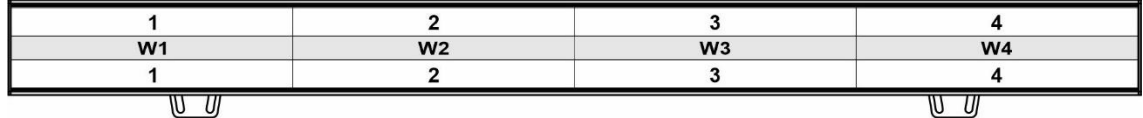

### **33CH LAYOUT**

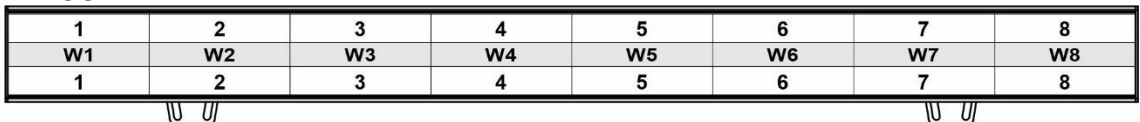

#### **65CH LAYOUT**

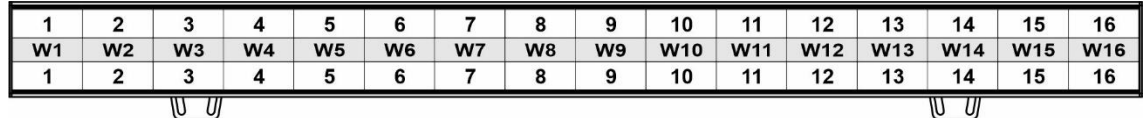

#### **113CH + 123CH LAYOUT**

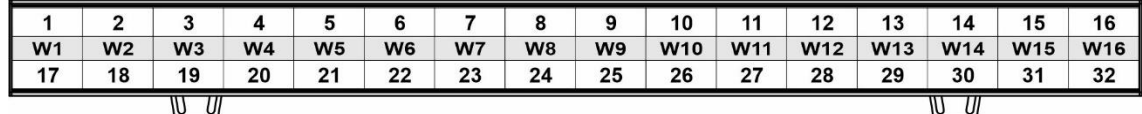

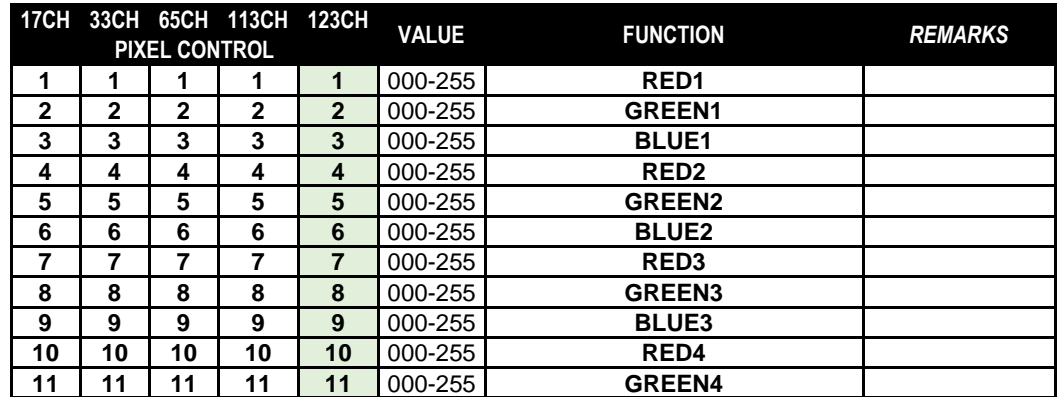

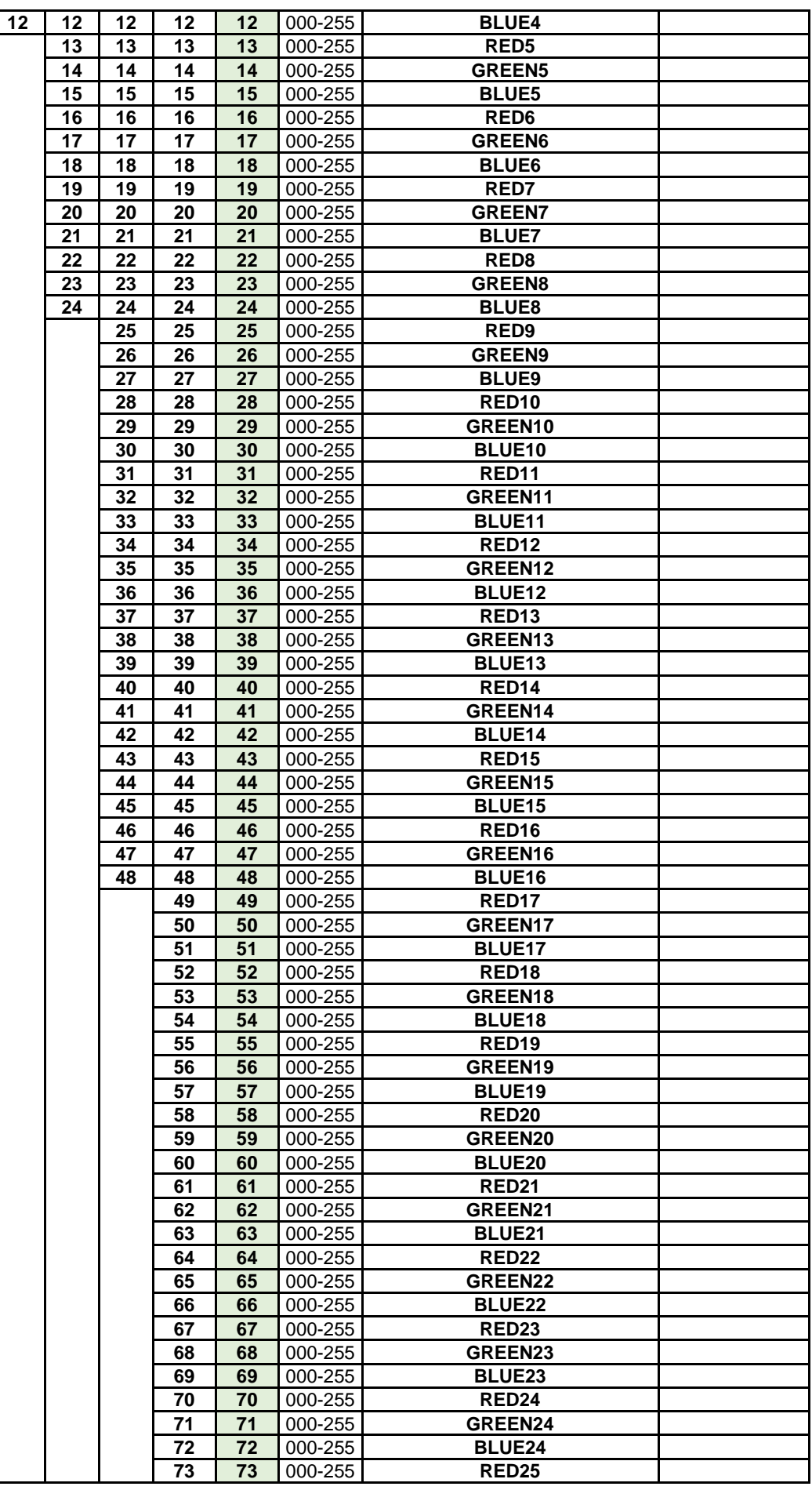

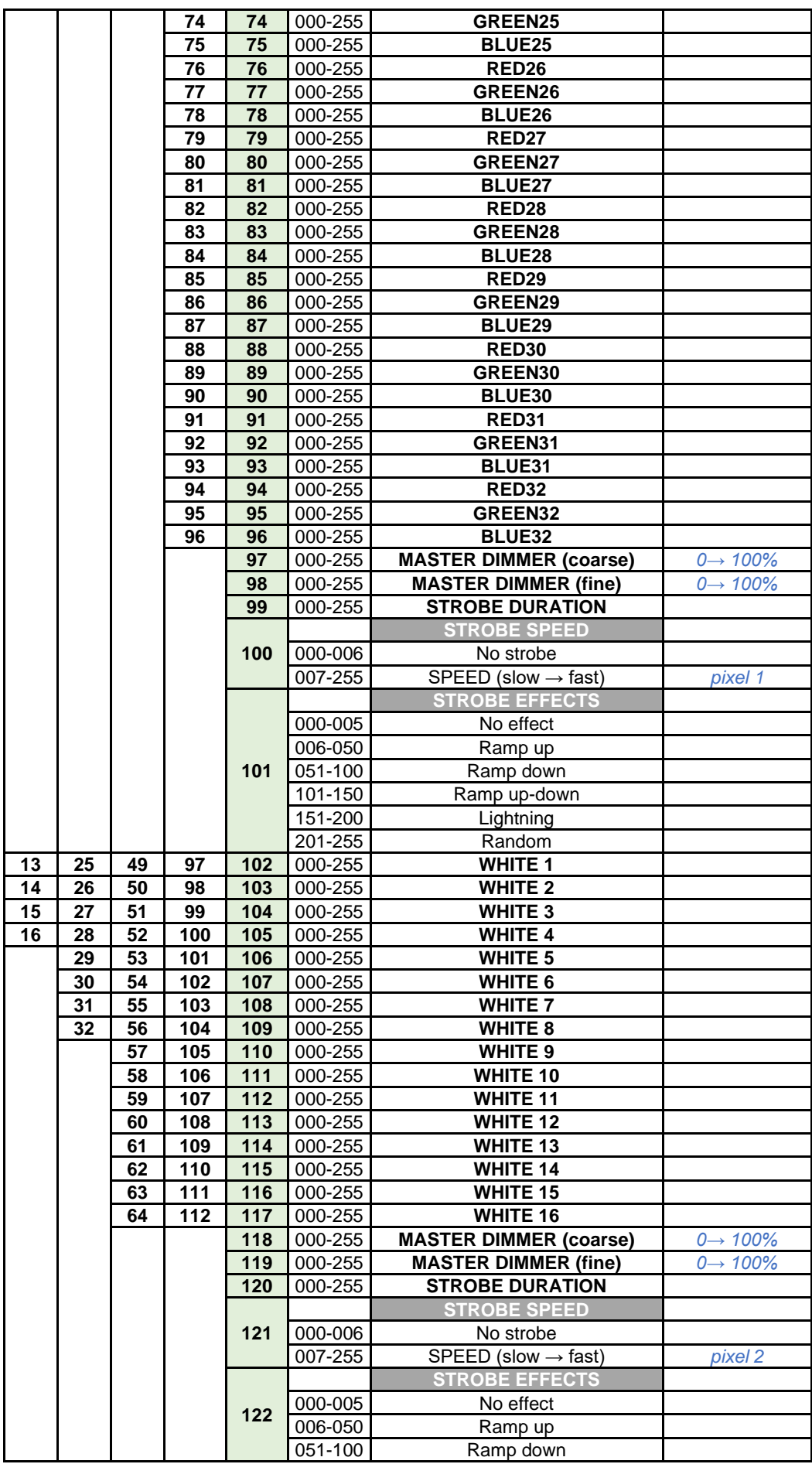

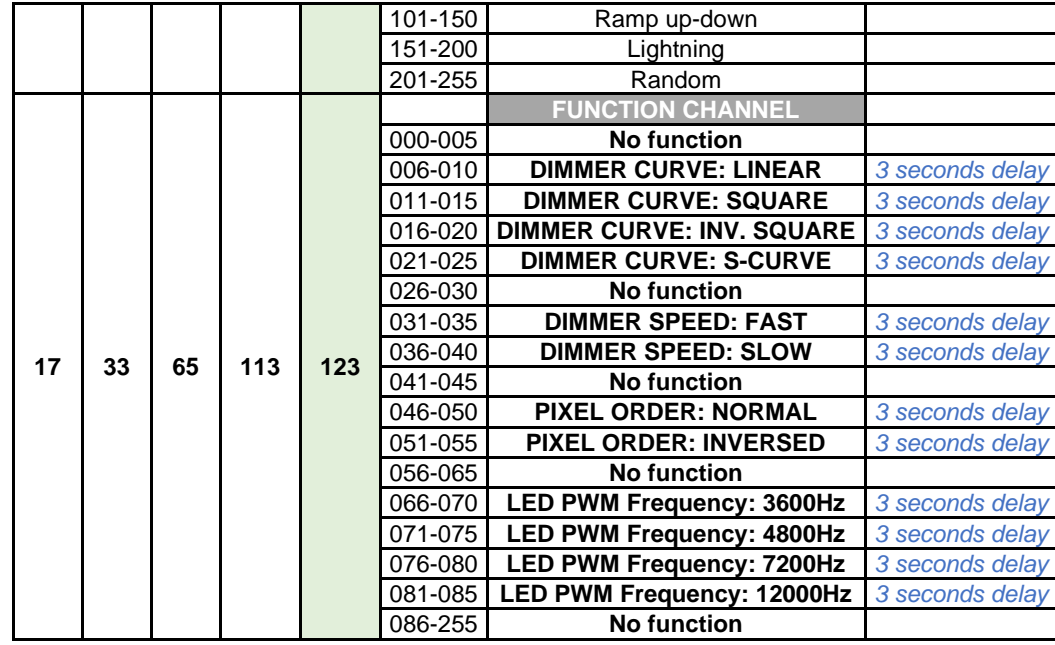

### **DMX CHARTS pour le PIXEL MAPPING et le MACRO SUPPORT combinés**

Le meilleur choix si vous voulez utiliser le BTX-LIGHTSTRIKE avec des serveurs de médias et des consoles avec des possibilités de pixel mapping mais que vous voulez aussi avoir accès aux macros internes faciles : le meilleur des deux mondes. …

#### **33CH FULL LAYOUT**

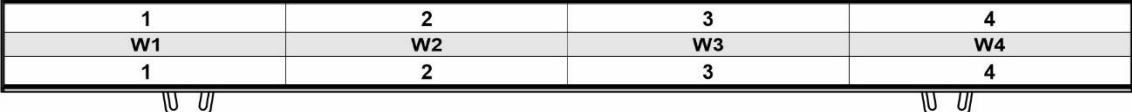

#### **49CH FULL LAYOUT**

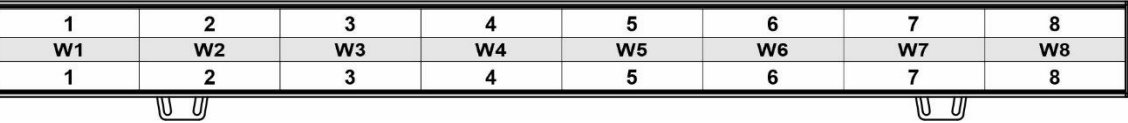

#### **81CH FULL LAYOUT**

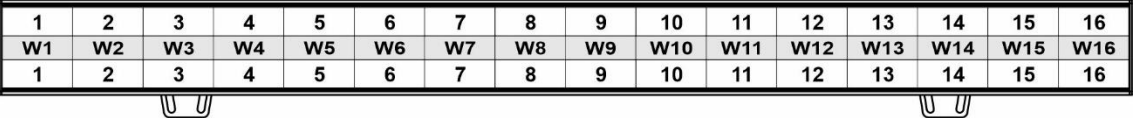

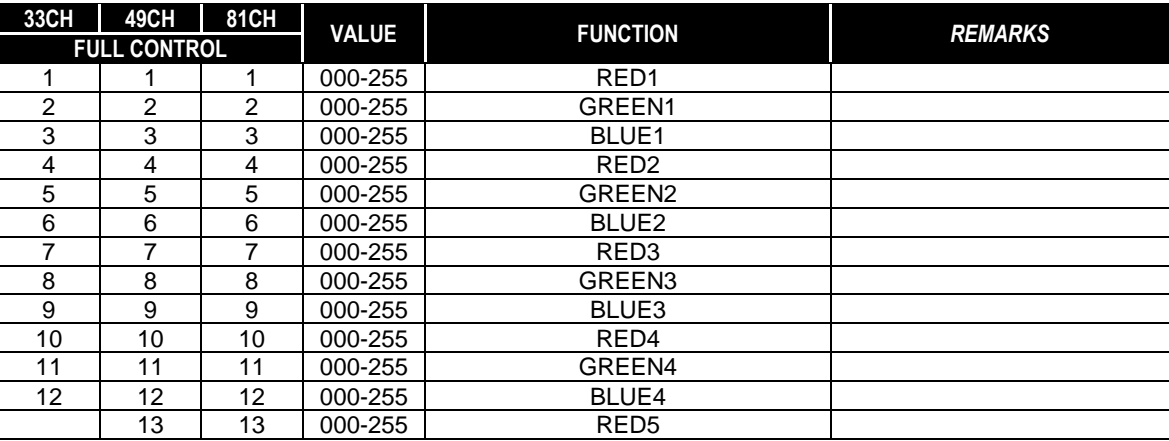

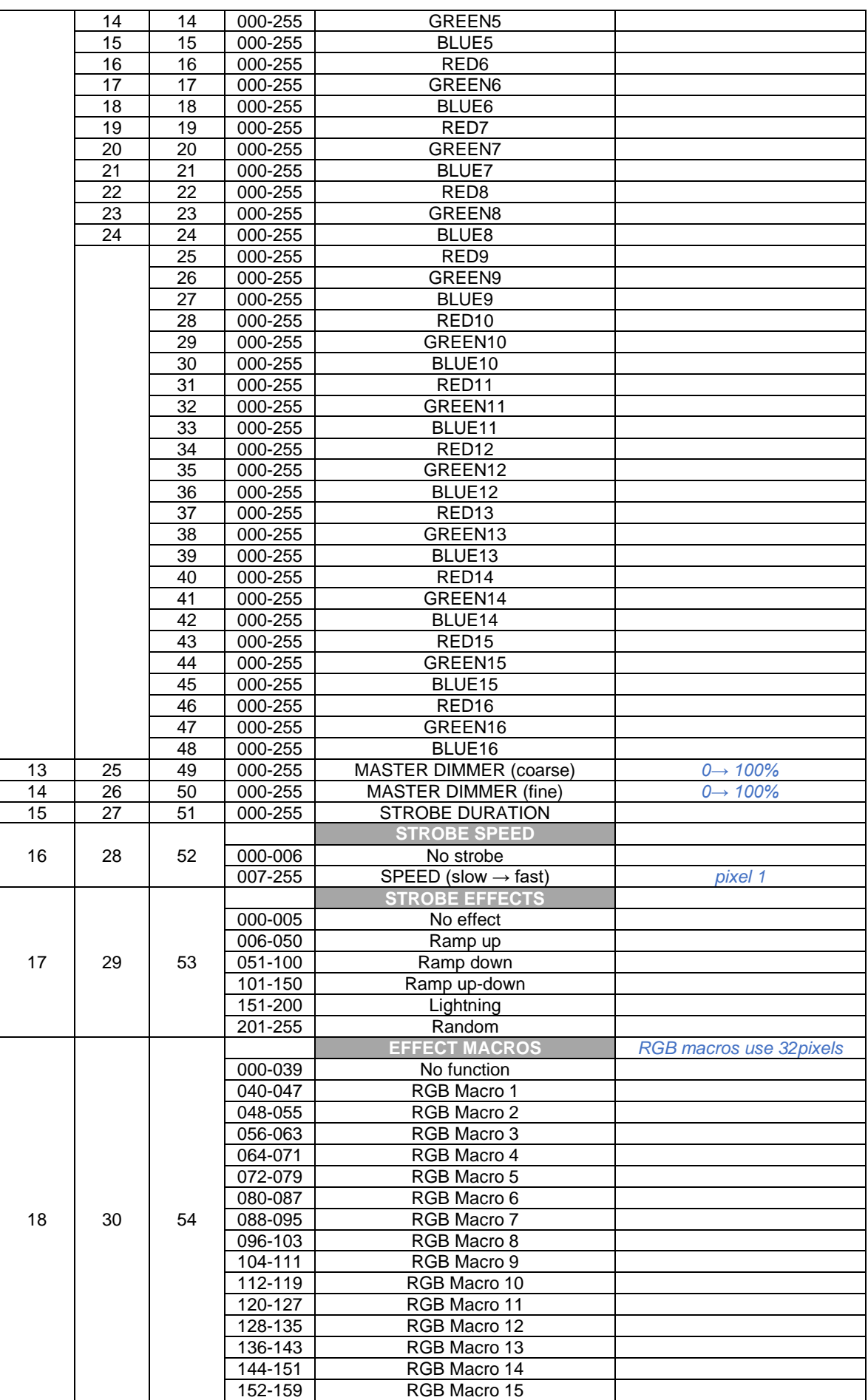

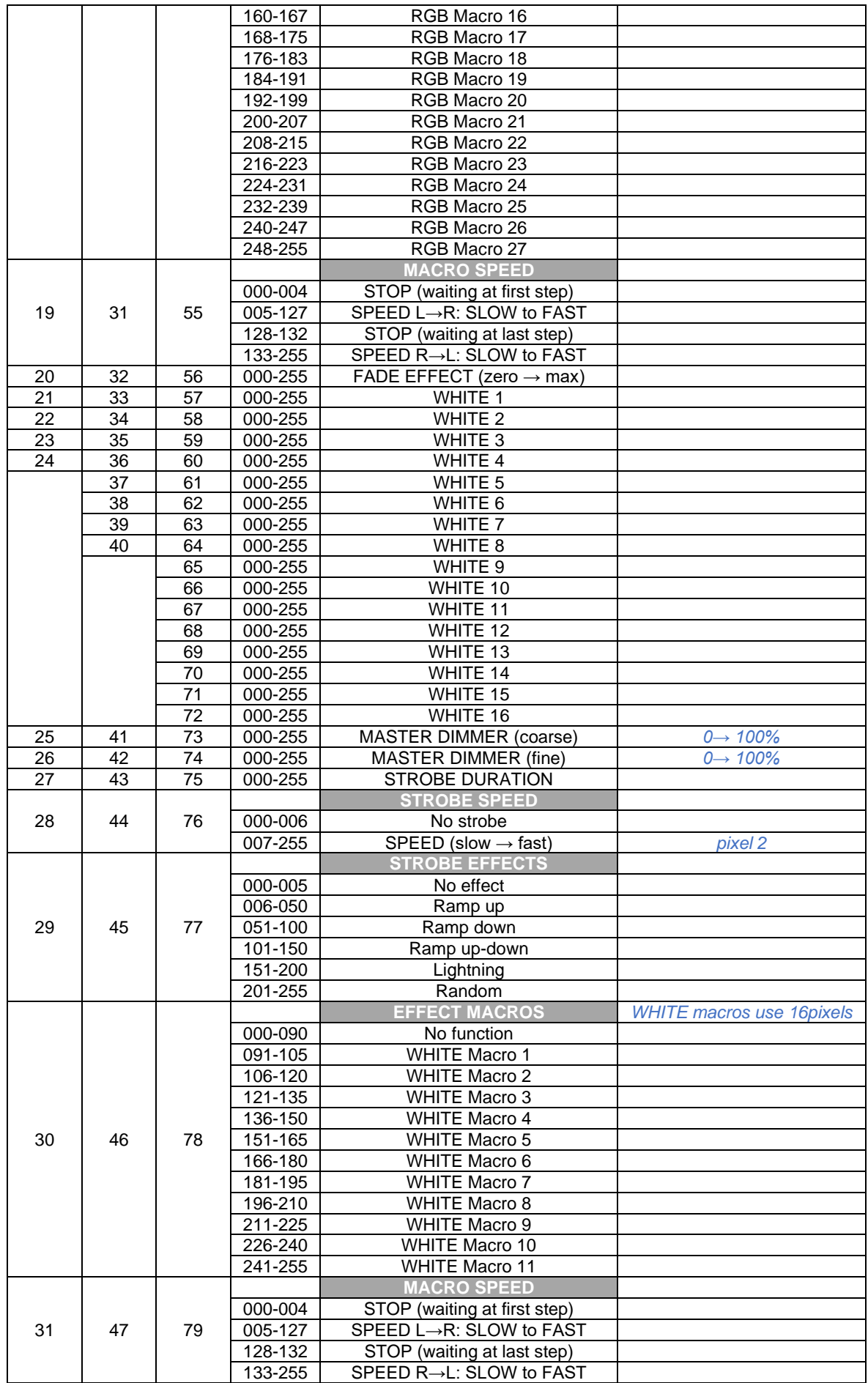

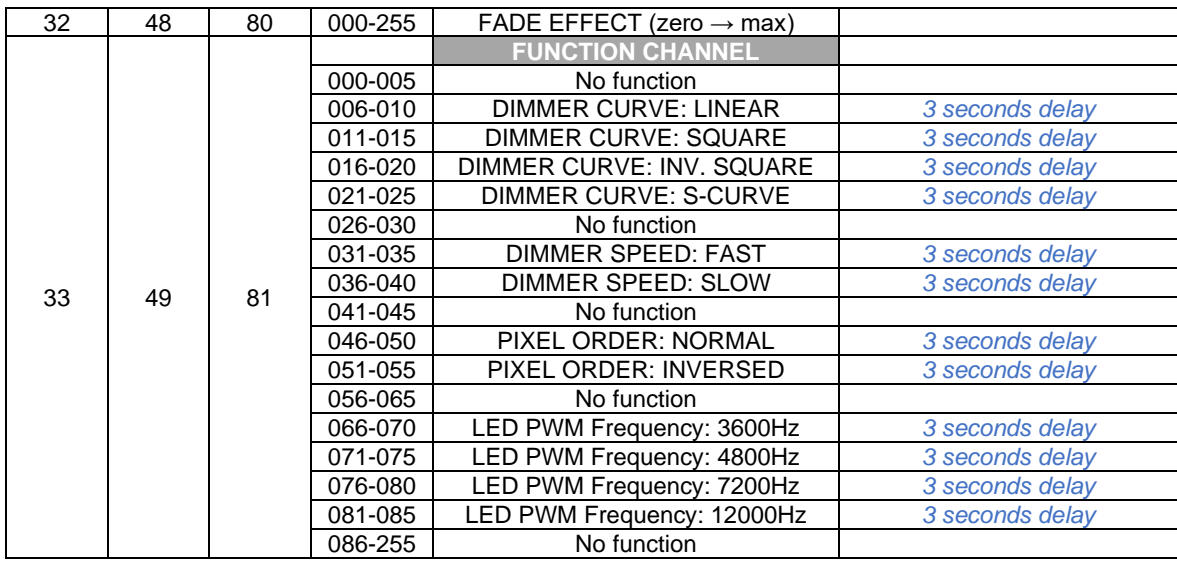

### *FONCTIONS RDM / CONFIGURATION À DISTANCE*

**RDM** signifie "Remote Device Management" (contrôle de l'appareil à distance). Ce projecteur fonctionne avec un petit ensemble de fonctions RDM, ce qui signifie qu'il peut établir une communication bidirectionnelle avec un contrôleur DMX compatible RDM. Certaines de ces fonctions sont brièvement expliquées ci-dessous, d'autres seront ajoutées dans le futur.

- Le contrôleur DMX envoie une "commande de découverte", tous les dispositifs RDM répondent et envoient leur ID unique.
- Le contrôleur DMX demande à chaque appareil RDM quelques données de base afin de savoir quels appareils sont connectés. Le projecteur répond :
	- **Nom du dispositif :** BTI-LIGHTSTRIKE IP66
	- **Fabricant :** Briteg<sup>®</sup>
	- **Catégorie :** Variateur de lumière
	- **Firmware :** x.x.x.x (version du firmware du projecteur)
	- **Adresse DMX :** xxx (adresse de départ DMX actuelle du projecteur)
	- **Empreinte DMX :** xx (nombre de canaux DMX utilisés par le projecteur)
	- **Personnalité :** xx (personnalité actuelle ou mode DMX utilisé par les projecteurs)
- Le contrôleur DMX peut envoyer certaines commandes à chaque appareil RDM, ce qui permet de configurer les unités à distance. Grâce à cela, les projecteurs peuvent être configurés à distance.

### **Les fonctions suivantes peuvent être gérées à distance :**

Il n'est plus nécessaire de prendre une échelle et d'installer toutes les unités une par une !

• **ADRESSE DE DÉPART DU DMX :** L'adresse de départ peut être réglée à distance de 001 à xxx.

• **PERSONNALITÉ :** Le mode de travail DMX (carte DMX) peut être réglé à distance.

Ces 2 fonctions permettent de préparer un patch DMX complet de tous les projecteurs sur le contrôleur DMX et d'envoyer ces données à tous les projecteurs en même temps. D'autres fonctions seront ajoutées ultérieurement.

#### **Liste supplémentaire de tous les PID RDM pris en charge :**

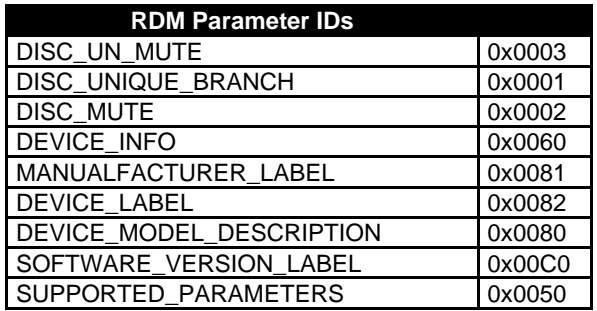

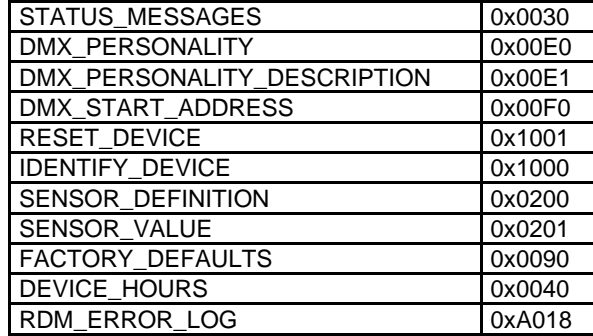

### *MAINTENANCE*

- Assurez-vous que la zone située sous le lieu d'installation est exempte de toute personne indésirable pendant l'entretien.
- Éteignez l'appareil, débranchez le câble d'alimentation et attendez que l'appareil ait refroidi.
- **Lors de l'inspection, les points suivants doivent être vérifiés :**
- Toutes les vis utilisées pour l'installation de l'appareil et de ses pièces doivent être solidement fixées et ne doivent pas être corrodées.
- Les boîtiers, les fixations et les points d'installation (plafond, treillis, suspensions) doivent être totalement exempts de toute déformation.
- Lorsqu'une lentille optique est visiblement endommagée en raison de fissures ou de rayures profondes, elle doit être remplacée.
- Les câbles d'alimentation doivent être dans un état impeccable et doivent être remplacés immédiatement dès qu'un problème, même minime, est détecté.
- Afin de protéger l'appareil contre la surchauffe, les ventilateurs de refroidissement (le cas échéant) et les ouvertures de ventilation doivent être nettoyés tous les mois.
- Le nettoyage des lentilles et/ou des miroirs optiques internes et externes doit être effectué périodiquement pour optimiser le rendement lumineux. La fréquence de nettoyage dépend de l'environnement dans lequel le projecteur fonctionne : un environnement humide, enfumé ou particulièrement sale peut provoquer une plus grande accumulation de saleté sur les optiques de l'appareil.
	- Nettoyez avec un chiffon doux en utilisant des produits normaux de nettoyage du verre.
	- Séchez toujours les pièces avec soin.

**Attention : Nous recommandons vivement que le nettoyage interne soit effectué par un technicien qualifié !**

### *SPÉCIFICATIONS*

Cet appareil est protégé contre les interférences radio. Ce produit répond aux exigences des directives européennes et nationales en vigueur. La conformité a été établie et les déclarations et documents pertinents ont été déposés par le fabricant.

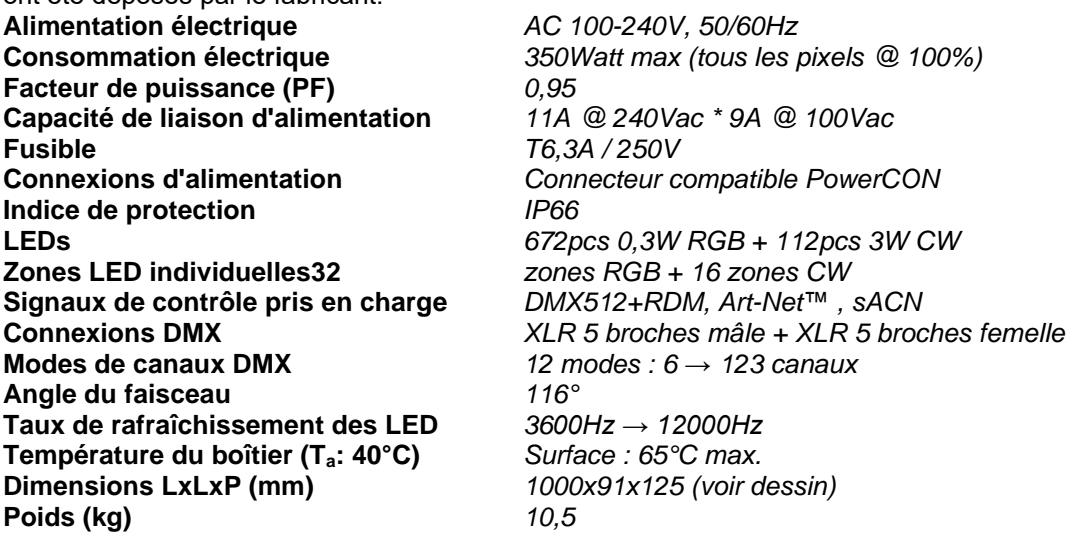

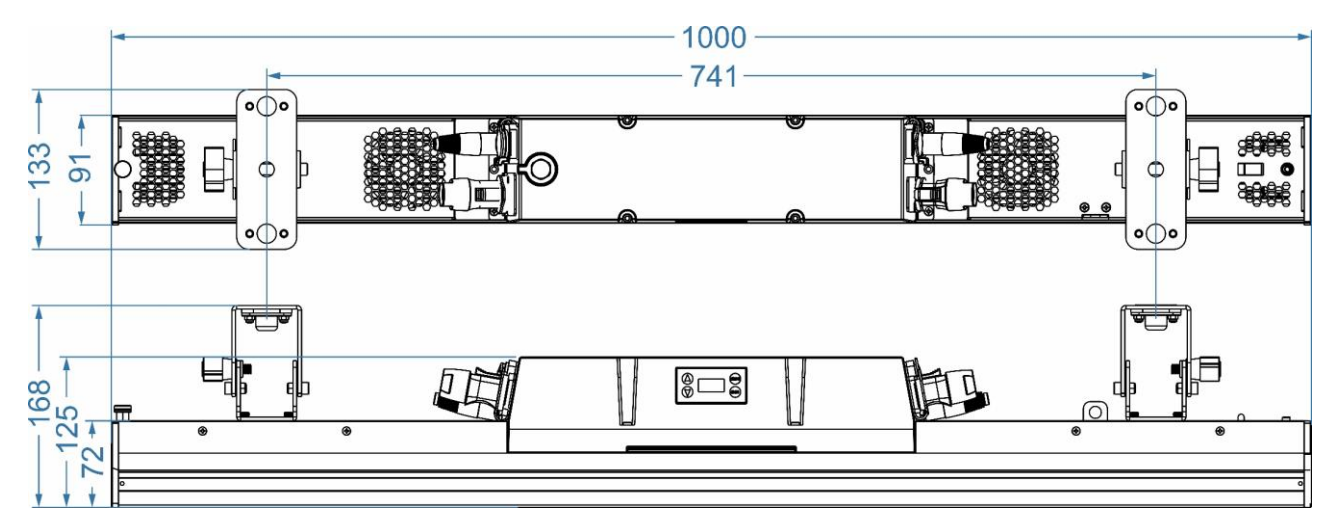

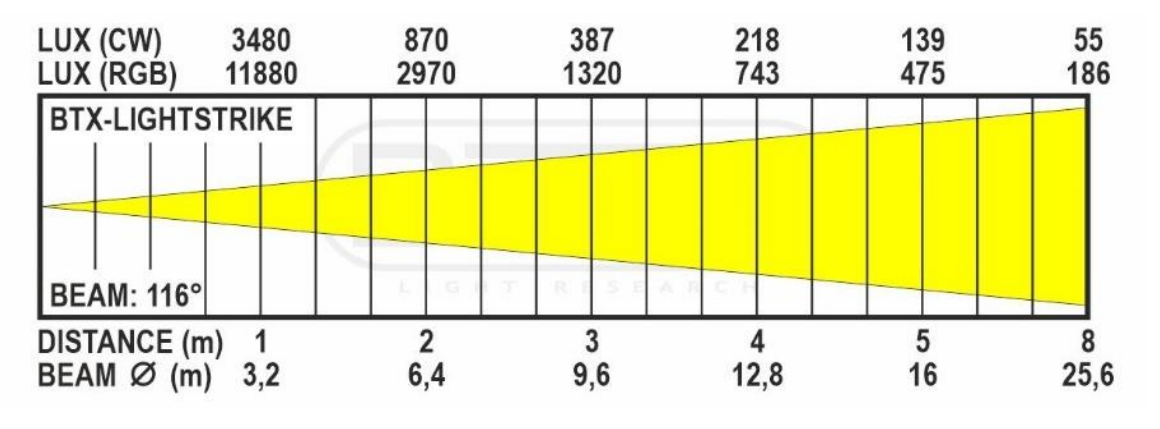

**Les informations peuvent être modifiées sans préavis Vous pouvez télécharger la dernière version de ce manuel d'utilisation sur notre site Internet [: www. briteq-lighting.com.](file://///Product-nas/producten/WORD%20FILES/handleidingen/LIGHT%20Produkten/BTX-LIGHTSTRIKE%20(Acme)/www.briteq-lighting.com)**

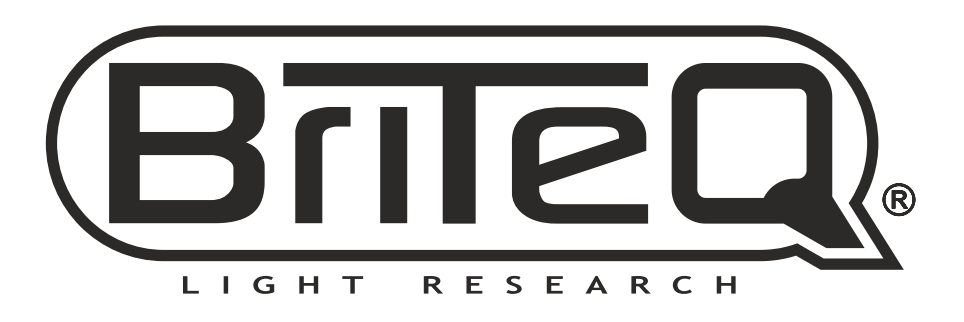

# **MAILING LIST**

**EN: Subscribe today to our mailing list for the latest product news! FR: Inscrivez-vous à notre liste de distribution si vous souhaitez suivre l'actualité de nos produits! NL: Abonneer je vandaag nog op onze mailinglijst en ontvang ons laatste product nieuws! DE: Abonnieren Sie unseren Newsletter und erhalten Sie aktuelle Produktinformationen! ES: Suscríbete hoy a nuestra lista de correo para recibir las últimas noticias! PT: Inscreva-se hoje na nossa mailing list para estar a par das últimas notícias!**

## **[WWW.BRITEQ-LIGHTING.COM](http://WWW.BRITEQ-LIGHTING.COM)**

### **Copyright © 2023 by BEGLEC NV**

't Hofveld 2C ~ B1702 Groot-Bijgaarden ~ Belgium

Reproduction or publication of the content in any manner, without express permission of the publisher, is prohibited.